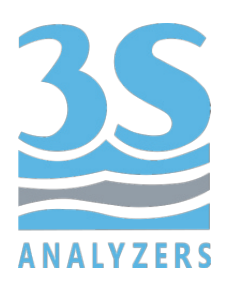

# MANUALE UTENTE

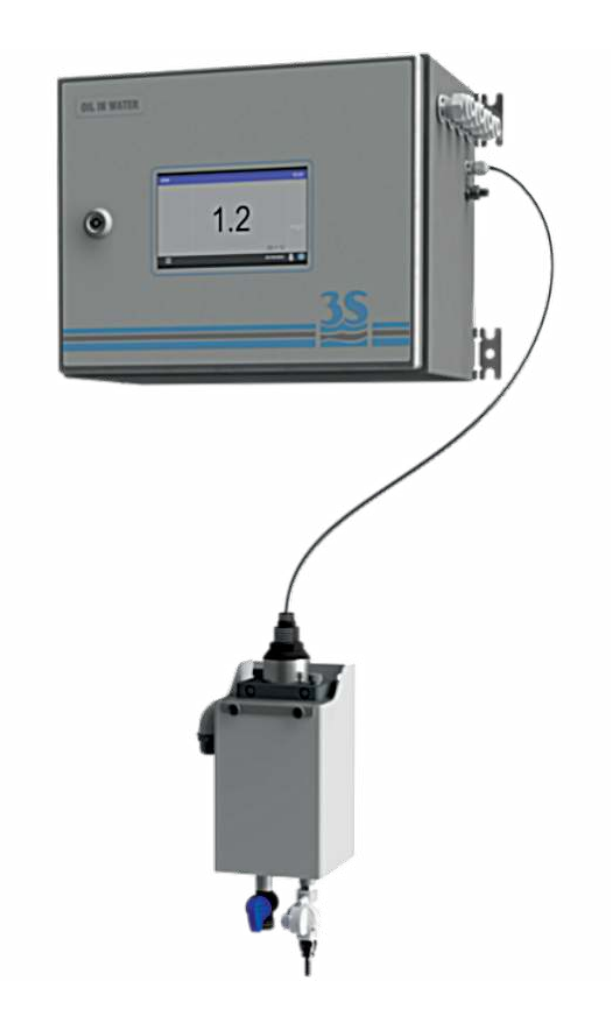

# 3S‐PC1000 Controller per sensori online con touchscreen a colori

3S Analyzers S.r.l. Italy www.3s‐analyzers.eu Marzo 2022

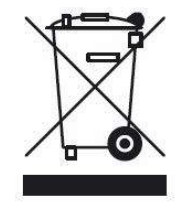

Le apparecchiature elettriche contrassegnate con questo simbolo non possono essere smaltite attraverso sistemi di smaltimento domestici o pubblici europei dopo la data 12 agosto 2005. In conformità con i regolamen: europei locali e nazionali (direttiva UE 2002/96/CE), gli utenti devono restituire le apparecchiature desuete o non più utilizzabili al produttore, il quale è tenuto a provvedere gratuitamente allo smaltimento.

Nota: Per la restituzione di apparecchi al termine della propria vita utile, di accessori forniti dal produttore e di tutti gli articoli ausiliari destina:al riciclaggio, contattare il produttore o il fornitore del dispositivo per predisporre l'adeguato smaltimento.

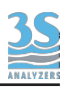

# INDICE

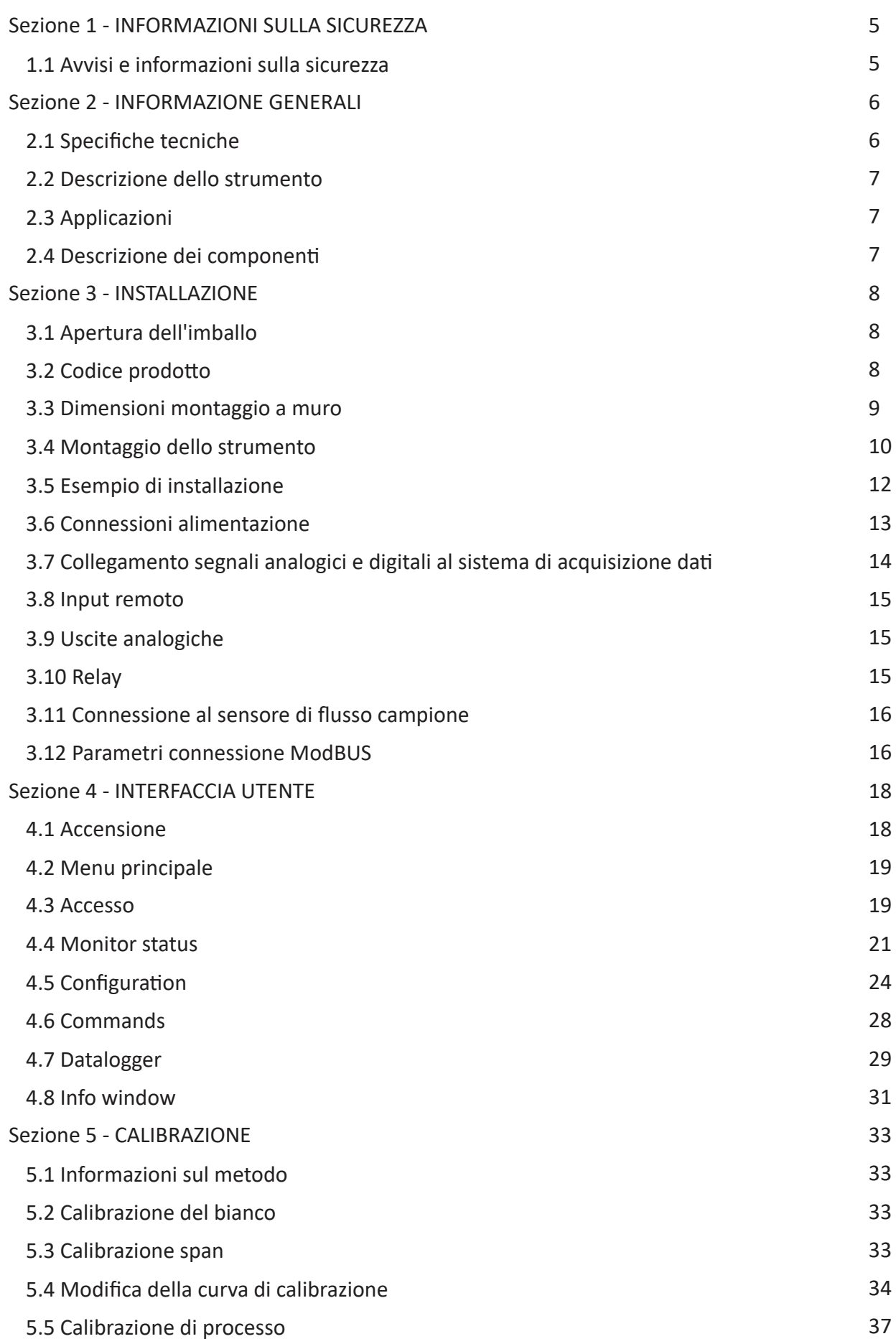

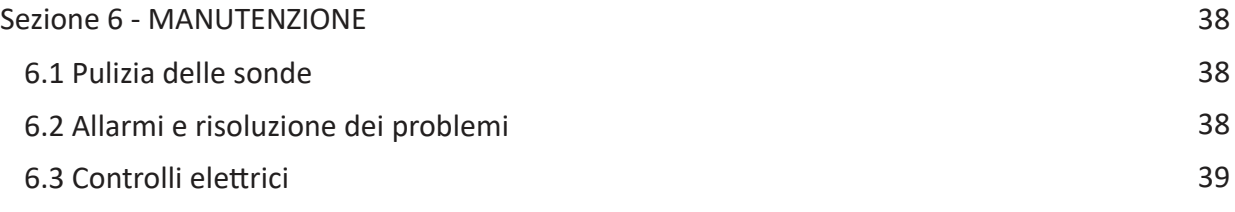

 $\frac{3S}{2}$ 

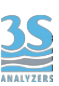

# 1 ‐ INFORMAZIONI SULLA SICUREZZA

### 1.1 Avvisi e informazioni sulla sicurezza

Prima di procedere all'installazione e messa in marcia dell'analizzatore si consiglia la lettura completa del presente manuale. Si prega di prestare particolare attenzione a tutte le etichette applicate sull'analizzatore e a tutte le indicazioni di pericolo riportate sul manuale.

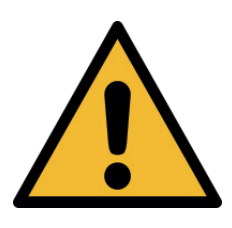

Questo simbolo indica che è necessario fare riferimento al presente manuale per procedere ad un uso corretto dell'apparecchiatura. Soltanto personale qualificato o adeguatamente istruito sull'uso e la manutenzione dell'analizzatore può procedere ad attività di servizio sull'apparecchiatura.

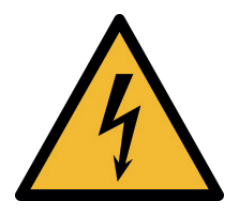

Questo simbolo indica l'esistenza di un pericolo di shock elettrico e/o folgorazione. Soltanto il personale qualificato per questo tipo di attività può procedere al controllo e manutenzione dei dispositivi che riportano questa etichetta, comunque non prima di aver tolto tensione.

Parti coinvolte: - morsettiera d'ingresso nel box superiore

Il costruttore declina ogni responsabilità conseguente ad un uso non corretto della macchina.

Il responsabile del reparto e l'addetto alla macchina devono rispttare le norme di seguito precisate ed ottemperare a quanto previsto dalla vigente legislazione in merito alla sicurezza e salute dei lavoratori.

L'uso, la manutenzione e la riparazione dell'analizzatore sono consentiti solo ad addetti abilitati alle diverse operazioni. Tali addetti devono essere persone fisicamente ed intellettualmente idonee e non sotto l'effetto di alcool, farmaci o droghe.

Quando l'analizzatore non viene utilizzato deve venire protetto da azionamenti volontari o involontari previo sezionamento dell'alimentazione elettrica.

La mancata applicazione delle indicazioni fornite e/o la non osservanza delle indicazioni di pericolo e/o attenzione possono causare seri rischi di danni fisici agli operatori e rotture o malfunzionamenti dell'analizzatore.

Tutti i componenti dell'analizzatore sono chiusi all'interno di un quadro dotato di uno sportello provvisto di apertura con chiave speciale, in dotazione unicamente al personale preposto alla manutenzione.

L'analizzatore deve quindi operare in condizioni di esercizio con entrambi gli sportelli, inferiore e superiore, chiusi.

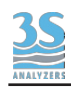

# 2 ‐ INFORMAZIONE GENERALI

# 2.1 Specifiche tecniche

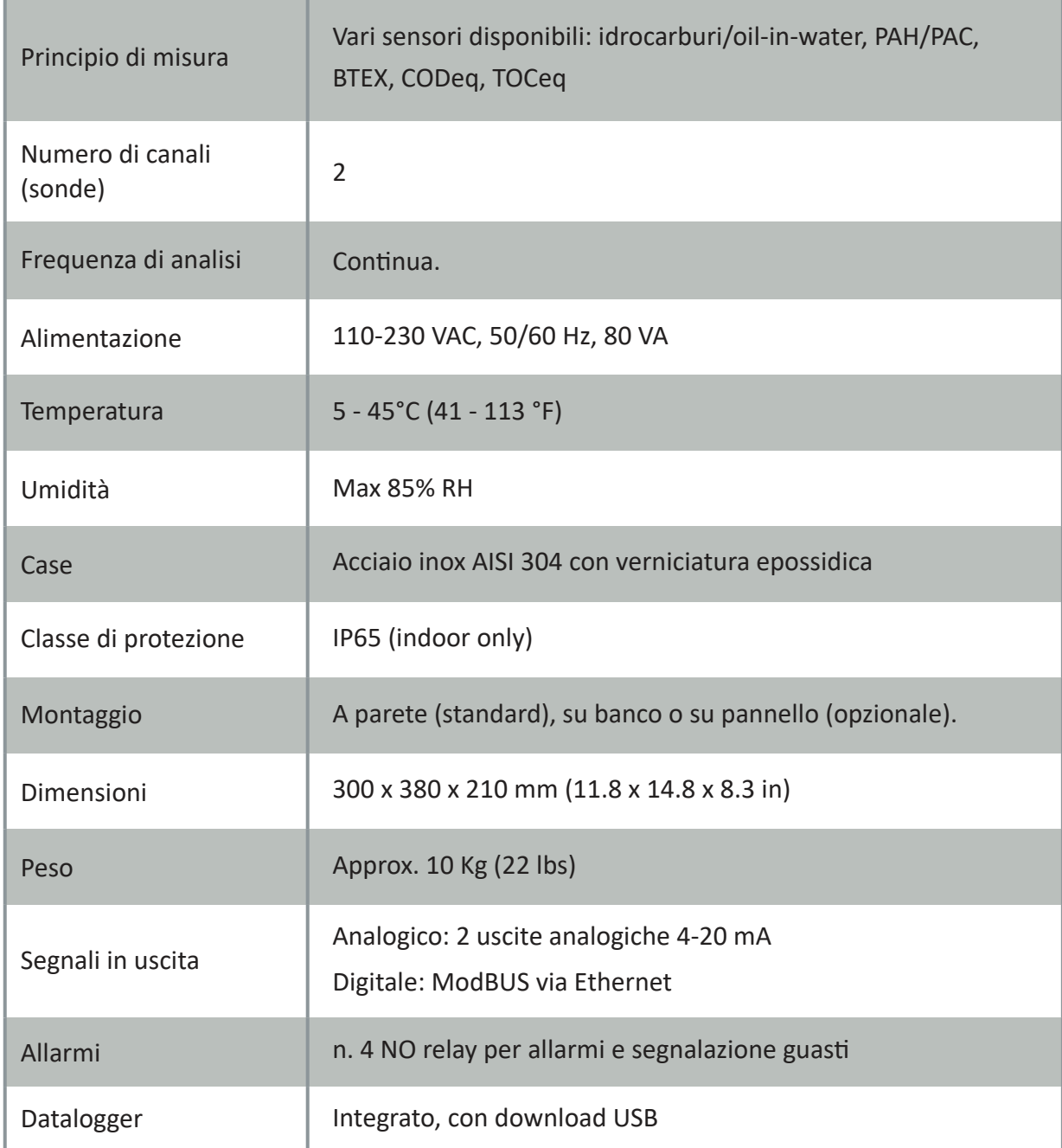

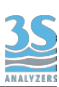

# 2.2 Descrizione dello strumento

Il modello 3S-PC1000 è un controller/trasmettitore per i sistemi di sonde online 3S Analyzers. Il controller è in grado di gestire fino a due diversi sensori contemporaneamente. Ogni sensore ha un uscita analogica dedicata (4 - 20 mA) e due relay per segnalare guasti e allarmi.Sono disponibili diversi sensori idrocarburi/oil‐in‐water, BTEX, PAH/PAC, CODeq, TOCeq, BODeq, torbidità. L'ampio display touchscreen a colori mostra il valore di misura in maniera chiara. Il design è compatto e robusto, il case in acciaio inox offre grande protezione contro le più dras琀椀che condizioni industriali. Lo strumento è completato da un look elegante, che lo rende adatto anche all'utilizzo da laboratorio.

## 2.3 Applicazioni

Lo strumento può essere usato per monitorare la concentrazione di vari parametri in campioni acquosi e trova applicazione nell'analisi di acque di scarico civili e industriali, industria petrolifera, trasporto e stoccaggio idrocarburi, e ogni altra applicazione che richiede una rapida determinazione di possibili inquinanti.

# 2.4 Descrizione dei componenti

Tutti i componenti elettronici sono situati all'interno del case in acciaio inox che fornisce protezione dalle condizioni che si trovano solitamente in impianti industriali come umidità e polvere.

All'interno del case si può trovare la scheda madre che collega l'alimentazione, il microprocessore e le periferiche. Una serie di terminali fornisce all'utente le connessioni di input e output, si veda la sezione 3.8 per spiegazioni sulle connessioni utente. L'interfaccia utente è fornita da un display touchscreen installato sul pannello frontale. Una conoscenza base dell'interfaccia utente è richiesta per poter operare e configurare l'analizzatore. Si veda il capitolo 4 per istruzioni sull'interfaccia grafica.

Lo strumento necessita di almeno una sonda per funzionare. Le sonde si aquistano separatamente.

Le sonde si possono installare in prossimità del trasmettitore preferibilmente in un recipiente di ricircolo campione (cod. A46U10020, da aquistare separatamente). Le sonde possono anche essere installate direttamente in vasche con supporto appropriato.

# 3 ‐ INSTALLAZIONE

# 3.1 Apertura dell'imballo

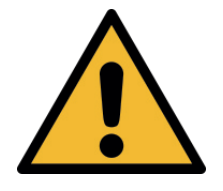

Attenzione:

prestare attenzione quando si solleva l'analizzatore, il suo peso è circa 10 Kg (22 lbs).

Per ragioni di sicurezza, esaminare lo strumento dopo averlo tolto dall'imballo e se sono presenti difetti, informare il fornitore.

Parti all'interno dell'imballo oltre al manuale utente.

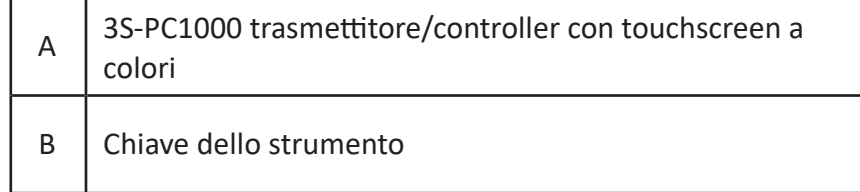

# 3.2 Codice prodotto

Il codice prodotto è un codice alfanumerico che identifica il vostro prodotto 3S Analyzers e la sua configurazione. Per l'analizzatore descritto in questo manuale il codice è:

# 3S‐PC1000

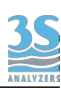

# 3.3 Dimensioni montaggio a muro

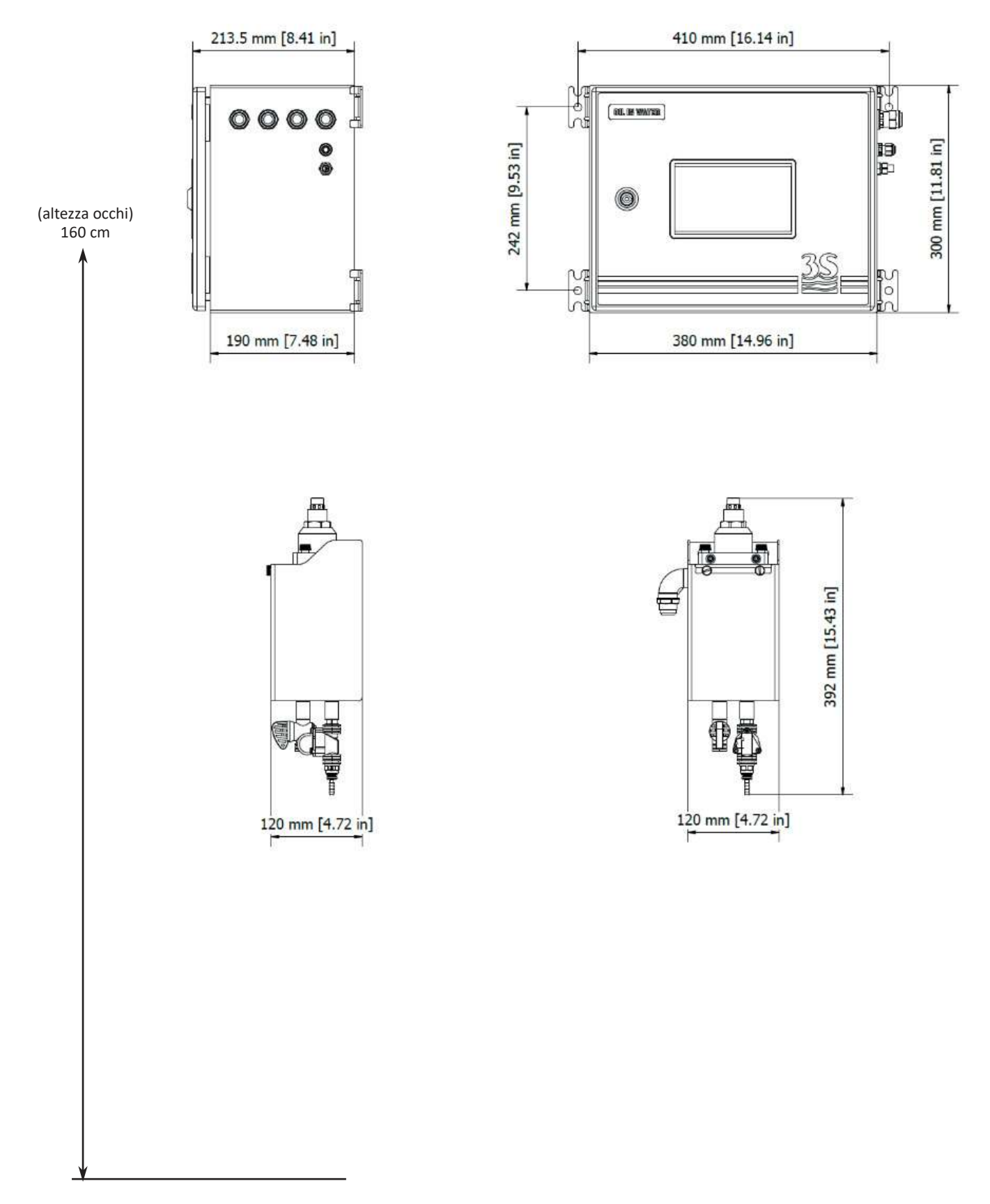

Il recipiente di ricircolo campione cod. A46U10020 e la sonda sono incluse nello schema come riferimento. Entrambi sono da acquistare separatamente.

# 3.4 Montaggio dello strumento

Il controller e il recipiente campione devono essere installati verticalmente a muro o su apposito supporto. Si utilizzino viti idonee a sostenere il peso del trasmettitore (non fornite nella confezione) e assicurarle alle flange laterali dello strumento e nei fori del recipiente campione. and the sample reservoir must be mounted vertically on a wall or support suitable for their weight and not subject to vibrations. Montare lo strumento in modo da avere il display ad altezza occhi(160 cm, 63 in).

Dal momento che le connessioni delle sonde e del sensore di flusso sono sulla parte destra del controllor, si consiglia di installare il recipiente campione sotto lo strumento in modo che siano accessibili dal lato destro. Si consideri di provvedere anche spazio attorno al controller in modo che l'apertura della porta sia agevole per ispezioni o manuntenzioni. E' richiesta una distanza minima di 10 cm tra lo strumento e ogni altro ostacolo.

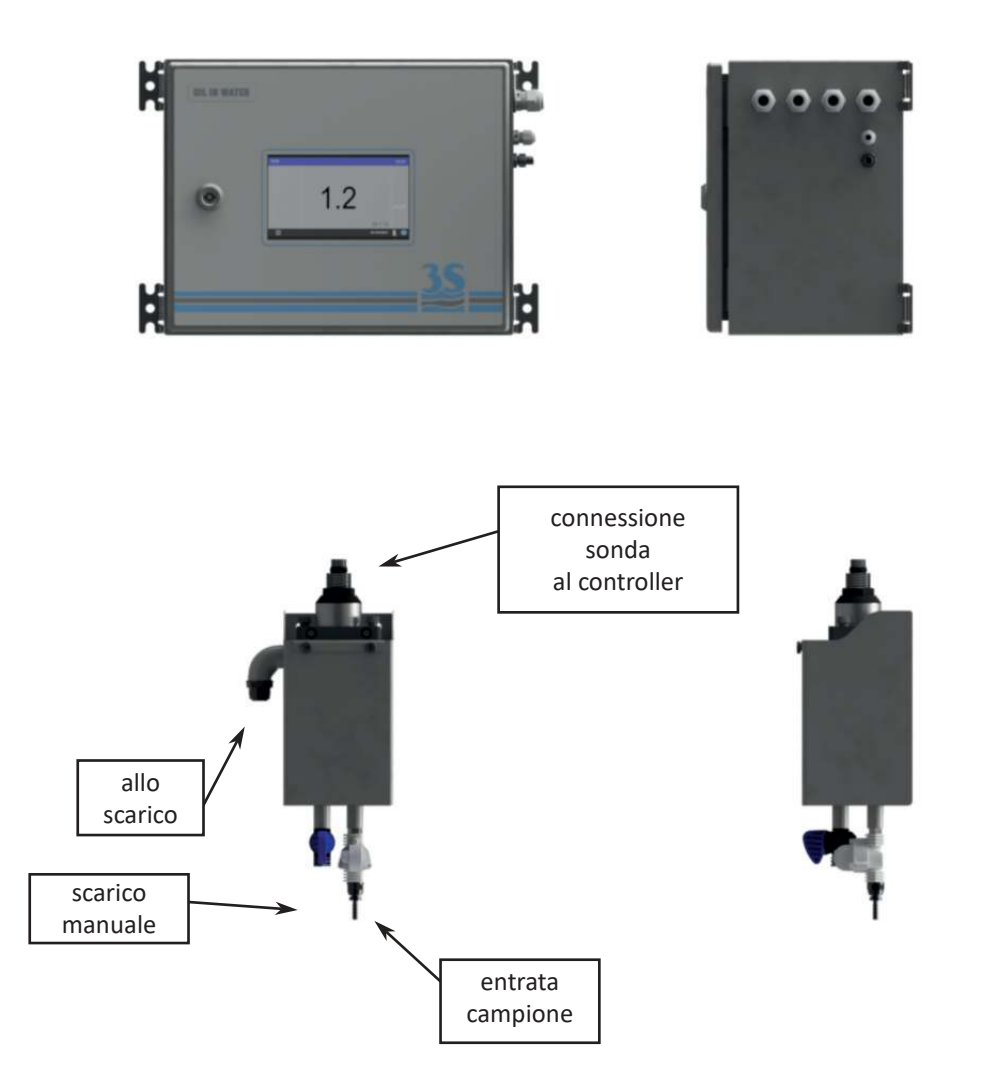

Il recipiente del campione può essere montato nei pressi dello strumento. La linea del campione deve essere collegata al fondo del contenitore, un sensore di flusso opzionale può essere installato sulla stessa linea per rilevare la presenza del flusso di campione.

Il recipiente ha un braccio laterale per lo scarico del liquido in eccesso in modo da mantenere un flusso costante. Il braccio laterale deve essere collegato allo scarico.

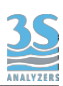

Quando il contenitore è stato montato correttamente si può inserire la sonda e assicurarla con l'apposito sostegno.

Infine si collega la sonda al controller.

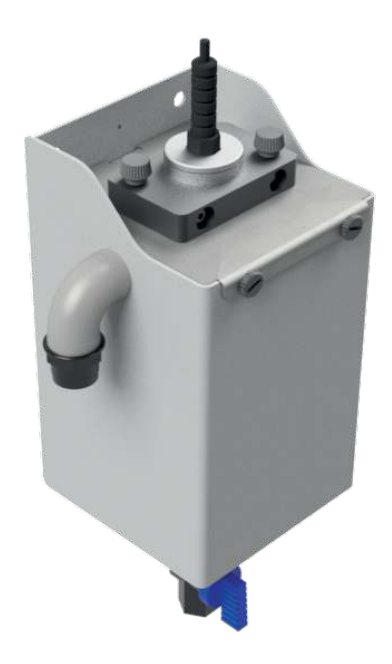

# 3.5 Esempio di installazione

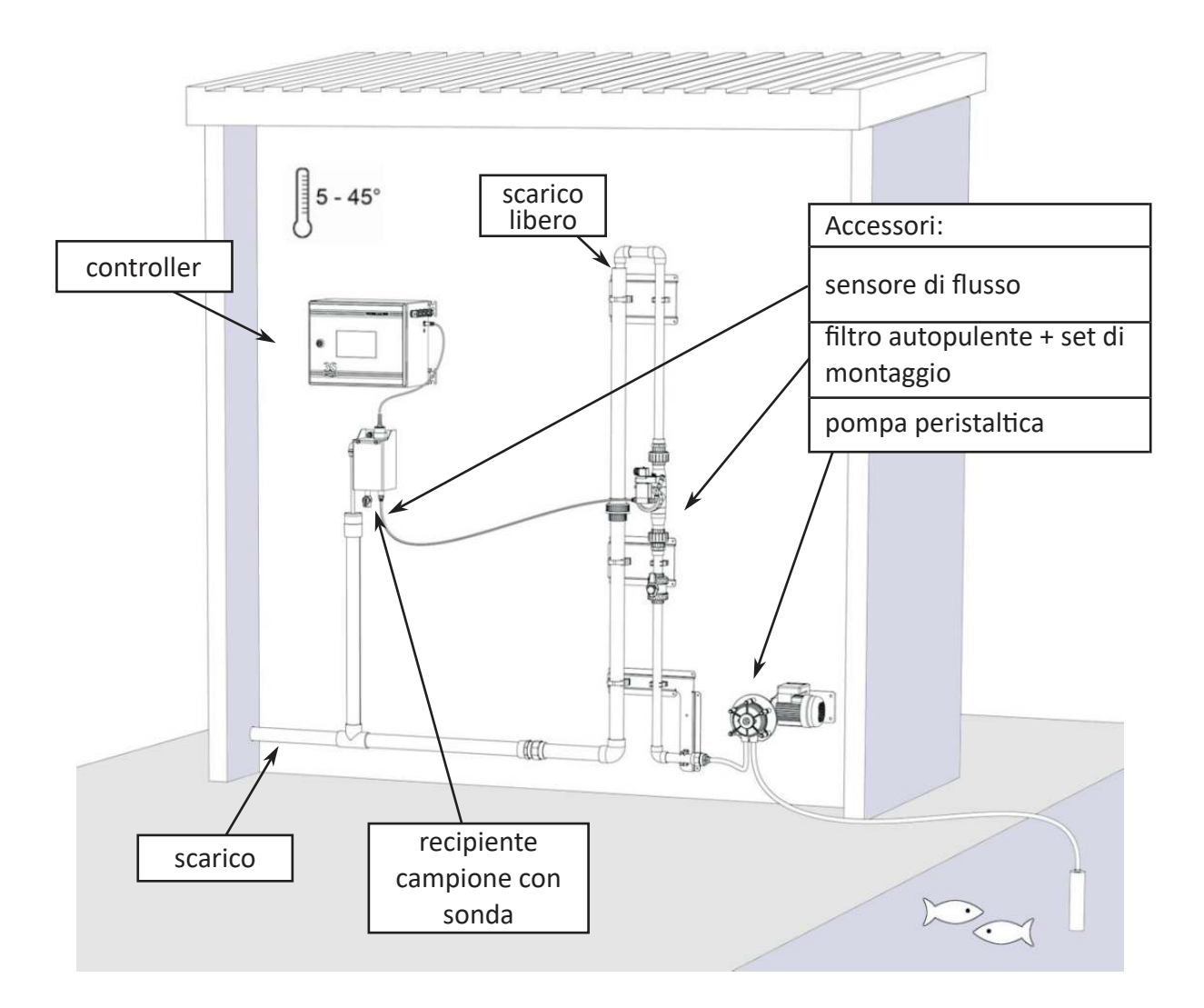

Nell'esempio, l'aspirazione di una quantità rilevante di campione viene eseguita da una pompa peristaltica da un battente sottostante ed inviata ad un filtro autopulente.

La forma dell'unità di filtrazione consente di esercitare una modesta pressione che spinge il campione attraverso le maglie del filtro, la porzione non filtrata viene scaricata. Parte del flusso di campione passa attraverso il filtro (10 - 500 micron) e ricircola dentro il recipiente del campione prima di essere scaricata a sua volta.

La sonda effettua la sua misura direttamente all'interno del recipiente di ricircolo campione. All'interno del recipiente, il campione viene continuamente rinnovato dal flusso proveniente dal filtro.

Un sensore di flusso può essere installato sulla linea campione prima del recipiente per rilevare l'assenza di flusso e prevenire l'acquisizione dati prima che il flusso non ritorni regolare. Il sensore deve essere installato nel connettore sul lato destro dello strumento.

La linea campione può necessitare di essere riscaldata per prevenire congelamenti nei mesi invernali.

L'installatore dovrà implementare una linea di scarico in modo che non presenti contropressione sul recipiente di ricircolo campione.

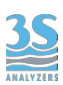

# 3.6 Connessioni alimentazione

Il cavo è fornito con l'analizzatore, lunghezza 2,5 m con presa europea CEE7/7 SCHUKO.

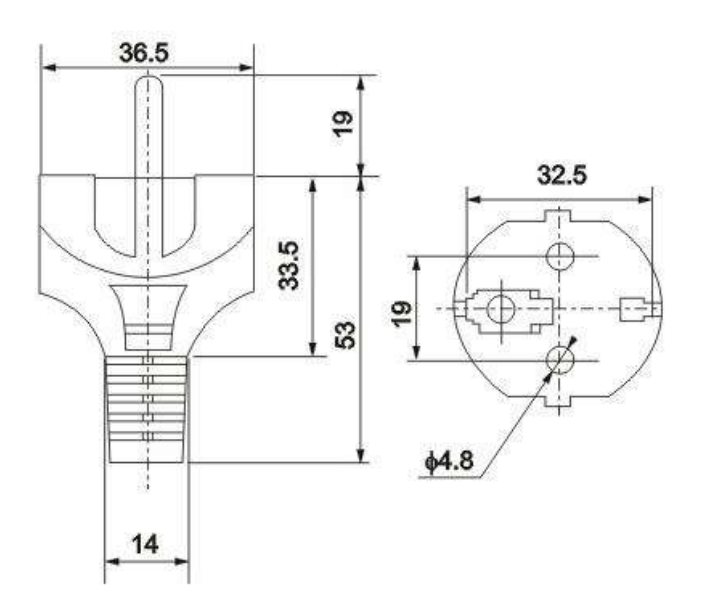

L'analizzatore in accordo con gli standard di sicurezza elettrica CEI EN 61010-1, ha superato i seguenti test di sicurezza:

- ‐ test con琀椀nuità
- ‐ test messa a terra
- ‐ test resistenza isolamento
- ‐ test AC alta tensione
- ‐ test corrente dispersa

In aggiunta a questi test di fabbrica eseguiti dal produttore, l'installatore dovrà:

- controllare che il cavo di alimentazione non presenti segni di danneggiamento eventualmente avvenuto durante il disimballo o il fissaggio a parete dello strumento.

- verificare la bontà del conduttore di terra presente nella presa dove sarà collegato il cavo di alimentazione

‐ prevedere una adeguata protezione dai sovraccarichi e contro le sovratensioni della linea dove sarà collegato il cavo di alimentazione dello strumento

‐ controllare la conformità ad ogni norma di sicurezza vigente sulla linea di alimentazione.

# 3.7 Collegamento segnali analogici e digitali al sistema di acquisizione dati

Per il collegamento dei segnali e contatti al sistema di acquisizione procedere come segue:

- ‐ u琀椀lizzare fino a 2 cavi di diametro massimo (isolante incluso) di 12 mm
- ‐ far passare i cavi nei 2 pressacavi PG13,5 liberi sulla parete superiore destra dello strumento
- ‐ far passare i cavi nei 2 pressacavi PG13,5 liberi sulla parete superiore destra dello strumento

- un foro diam.30 mm nella parete superiore (a sinistra dei pressacavi) potrà essere utilizzato in alternativa ai 2 pressacavi PG13,5 per un eventuale passacavo di dimensione maggiore (non fornito)

‐ spellare l'isolante da ogni condu琀琀ore ed inserirlo nel morse琀琀o estraibile a vite che compone la morsettiera terminali nella parte superiore dello strumento. Utilizzare un cacciavite con larghezza di taglio 3 mm ed assicurare la corretta ritenzione del conduttore all'interno del morsetto.

‐ prestare a琀琀enzione alla chiusura a tenuta dei pressacavi per evitare infiltrazioni di polvere e umidità

Per il collegamento riferirsi allo schema sottostante.

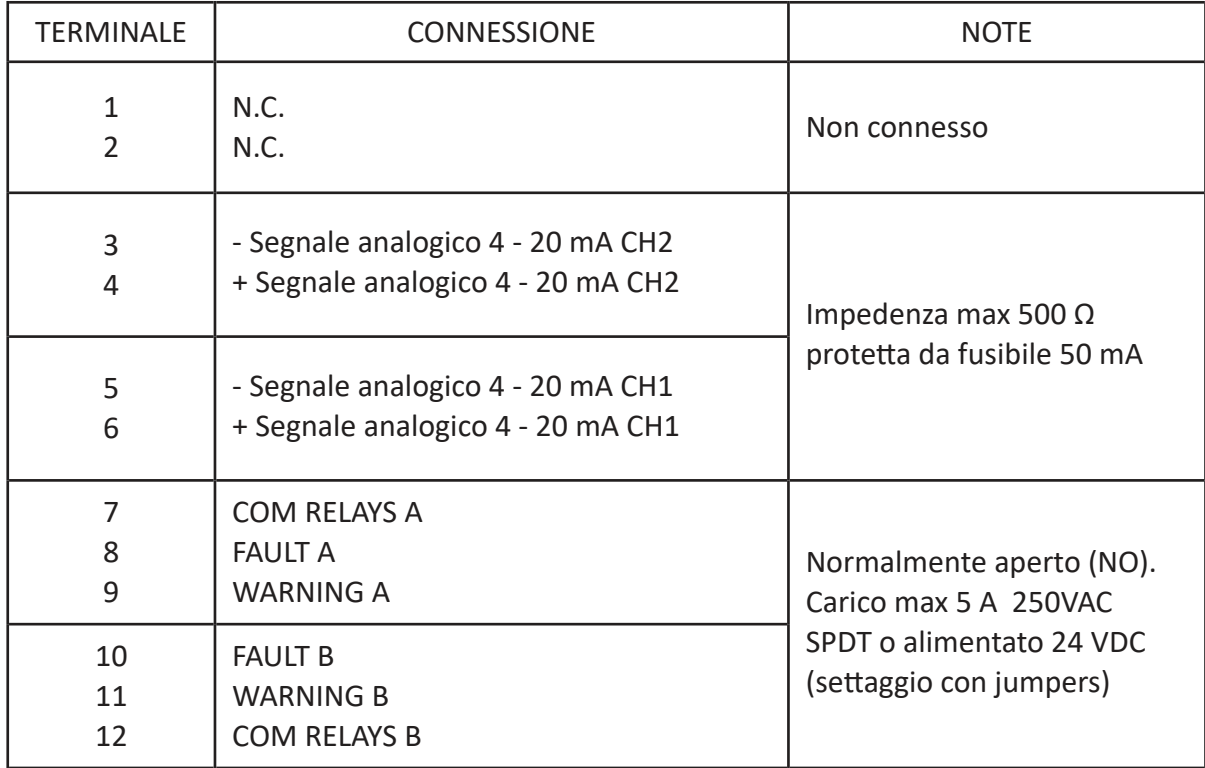

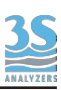

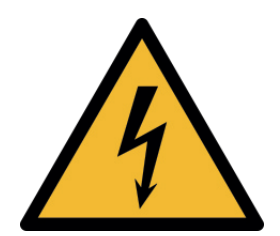

# Rimuovere l'alimentazione prima di operare!

# 3.8 Input remoto

Usando questa connessione l'utente può controllare da remoto la funzione dell'analizzatore. Questo contatto funziona come un interruttore SPDT e richiede una connessione libera da tensione. Le funzioni associate possono essere programmate dall'interfaccia utente (funzione non disponibile per la versione 1.0).

# 3.9 Uscite analogiche

L'analizzatore ha due uscite analogiche per rappresentare il valore di misura corrente di due sonde. L'uscita segue lo standard 4 - 20 mA (attivo, alimentato dall'analizzatore stesso). Si colleghino i fili provenienti dal misuratore di corrente/ricevitore/DCS al terminale facendo attenzione alla polarità. Le uscite analogiche possono essere simulate, si veda la Sezione 4.4.

## 3.10 Relay

Ogni relay è configurato come normalmente aperto (NO). Il relay è OFF e il contatto è aperto, quando il relay passa ON per una condizione di allarme, il contatto si chiude. In caso di mancanza tensione, l'analizzatore è spento e il relay è OFF, il contatto è aperto. Ogni canale (sonda) ha due relay associati. I due relay chiamati FAULT e WARNING si comportano come di seguito:

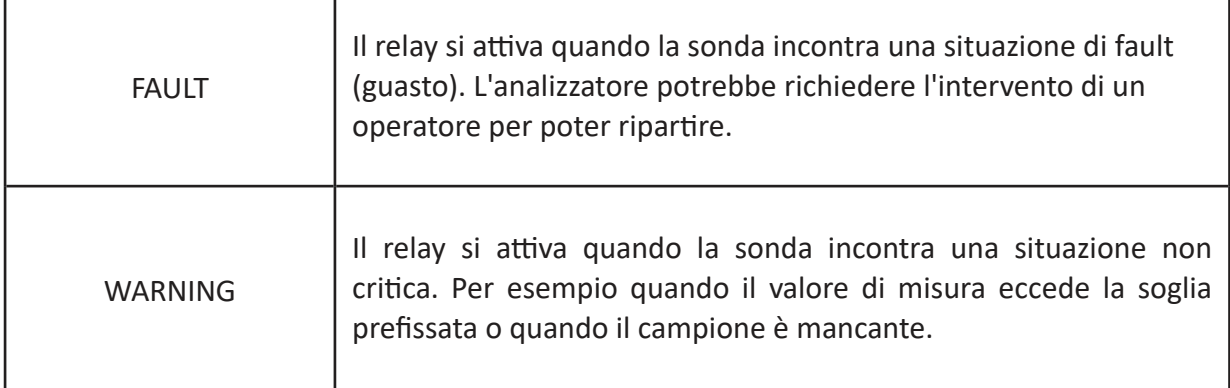

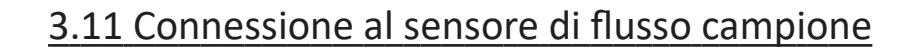

Un sensore di flusso può essere collegato all'analizzatore per rilevare la mancanza del campione. Il sensore di flusso deve essere inserito nella linea campione, prima del recipiente di ricircolo.

Se il campione necessario per l'analisi è mancante, l'analizzatore si porrà in standby. Quando il flusso campione è ripristinato, il sensore manda un segnale allo strumento e le analisi online riprendono automaticamente, senza bisogno di intervento esterno.

Il sensore di flusso è collegato all'analizzatore da un filo con connettore che deve essere collegato sul lato destro del trasmettitore.

La presa è identificabile da un etichetta.

SENSORE DI FLUSSO

# 3.12 Parametri connessione ModBUS

Lo strumento ha un'interfaccia ModBUS/Ethernet per la trasmissione dei valori di misura e delle condizioni di fault/warning. Collegare la propria linea dati tramite connettore RJ45 alla presa sul retro del display.

Configurare la connessione con i seguneti parametri:

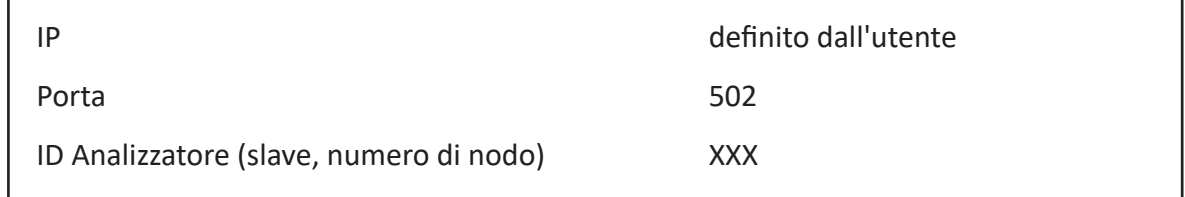

 $XXX =$  le ultime due cifre del numero di serie, 00 = 100 (i.e. s/n PC-1000-245 = ID 45, s/n PC-1000-400 = ID 100)

Indirizzo IP e numero di nodo posso essere modificati tramite l'interfaccia grafica. Si veda la Sezione 4.7.

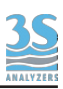

Sono disponibili i seguenti registri:

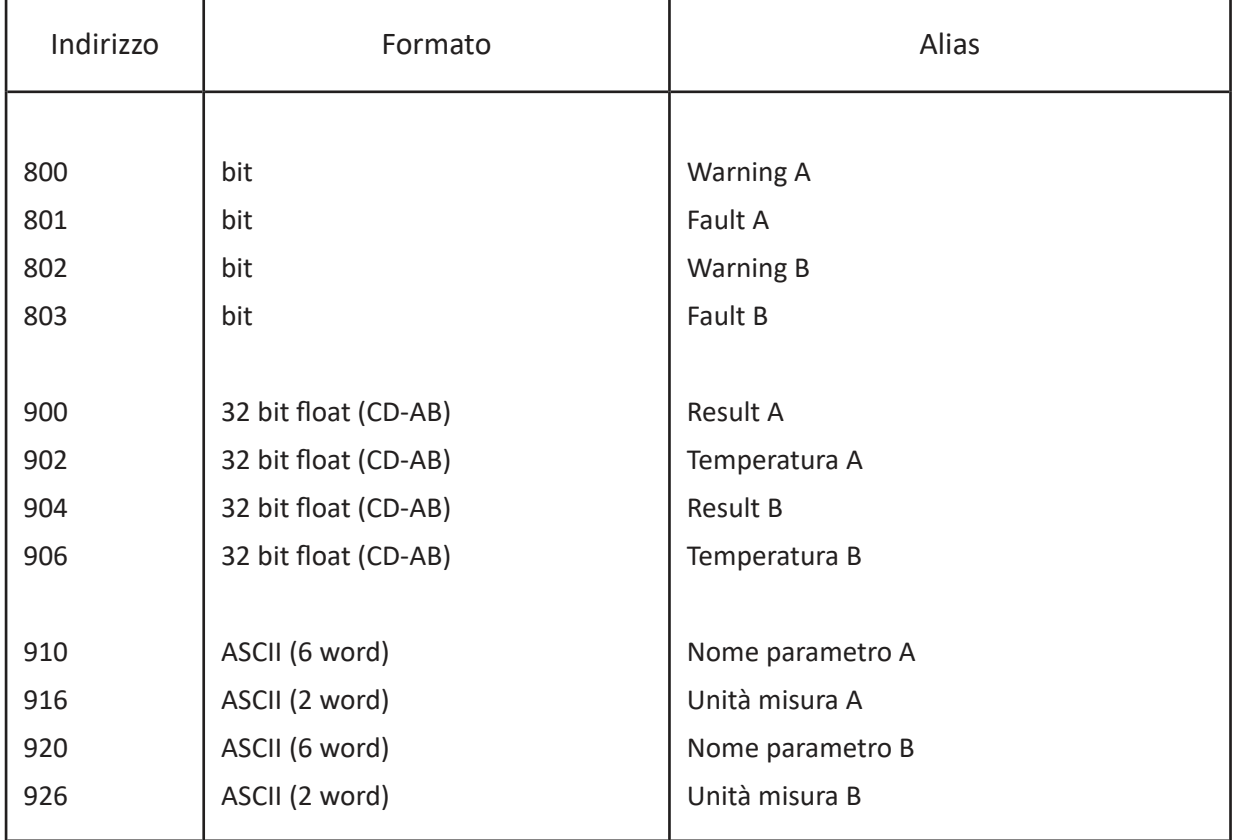

# 4 ‐ INTERFACCIA UTENTE

# 4.1 Accensione

Dopo aver stabilito la connessione all'alimentazione, l'utente può accendere il dispositivo attraverso l'interruttore posto al suo interno

L'analizzatore impiega un paio di secondi ad avviarsi, durante i quali viene mostrata la schermata splashscreen, seguita dalla schermata principale.

Si vedrà la pagina seguente:

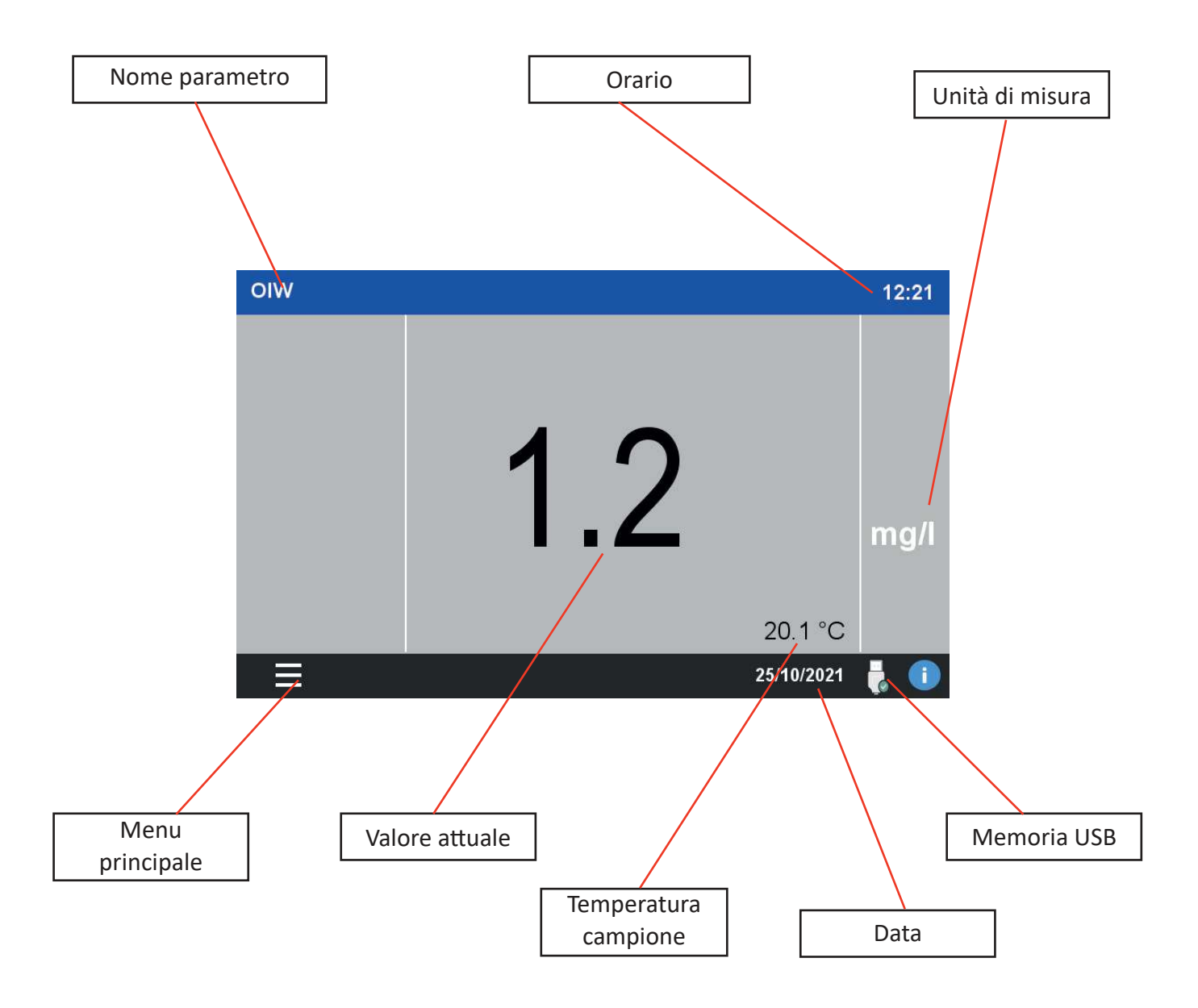

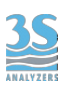

# 4.2 Menu principale

Premere sul simbolo MENU per accedere a tutte le fuzioni dell'analizzatore. Nei prossimi paragrafi seguirà una breve descrizione dell'interfaccia grafica.

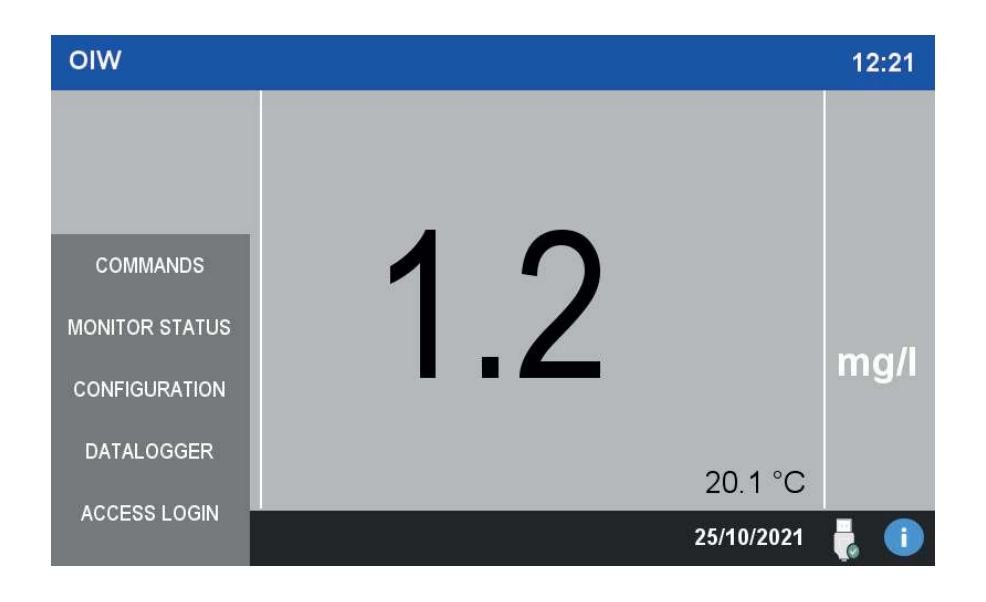

## 4.3 Accesso

L'analizzatore ha 2 livelli di sicurezza, ogni livello consente l'accesso a funzioni più avanzate.

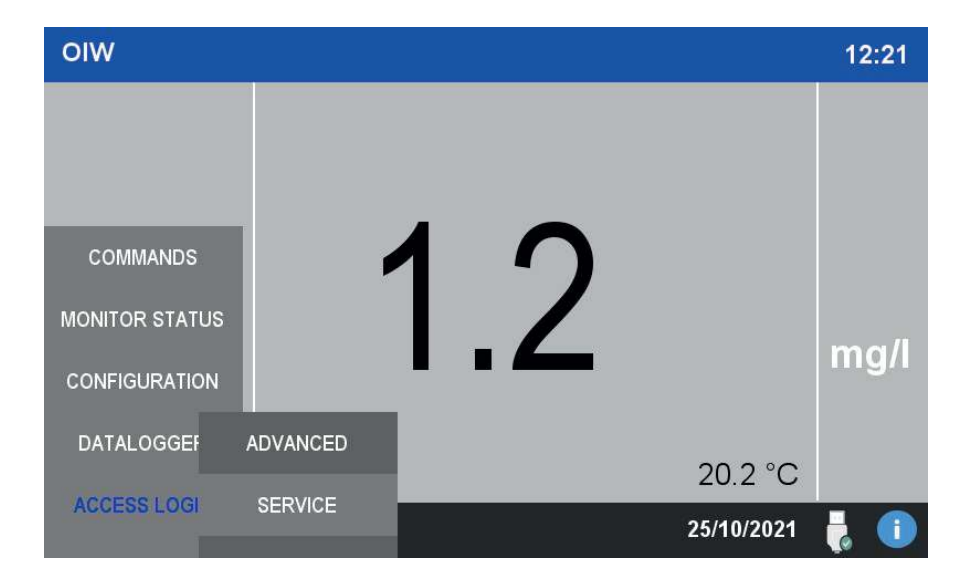

I due livelli sono:

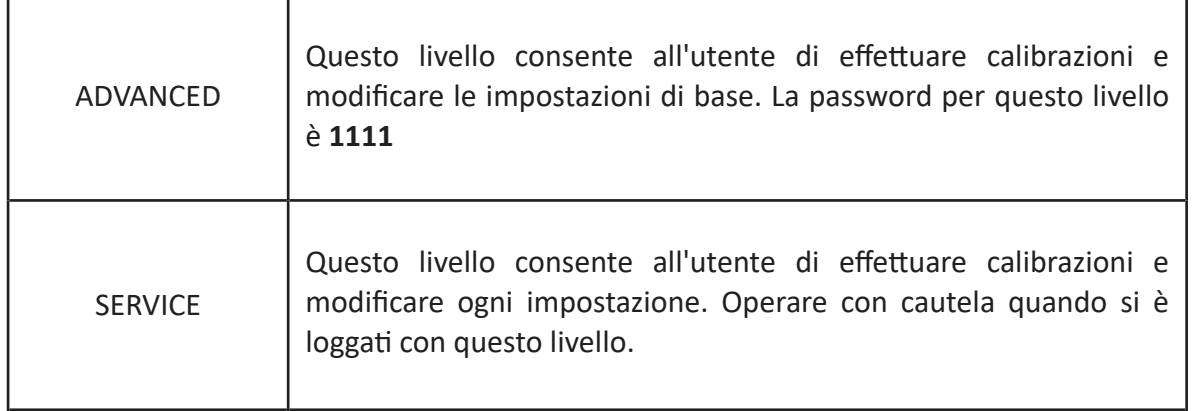

Contattare il servizio clienti 3S Analyzers o il vostro fornitore locale per ricevere la password di livello serivece. Potete scriverla qui sotto.

SERVICE PASSWORD **EXAMPLE** 

Per accedere al menu dell'analizzatore con il livello richiesto, premere su ACCESS LOGIN nel menu principale, quindi scegliere tra le due opzioni. Apparirà una nuova finestra, premere su**\*\*\*\*** per mostrare il pad numerico ed inserire la password. Se l'operazione avviene con successo il lucchetto diventerà verde.

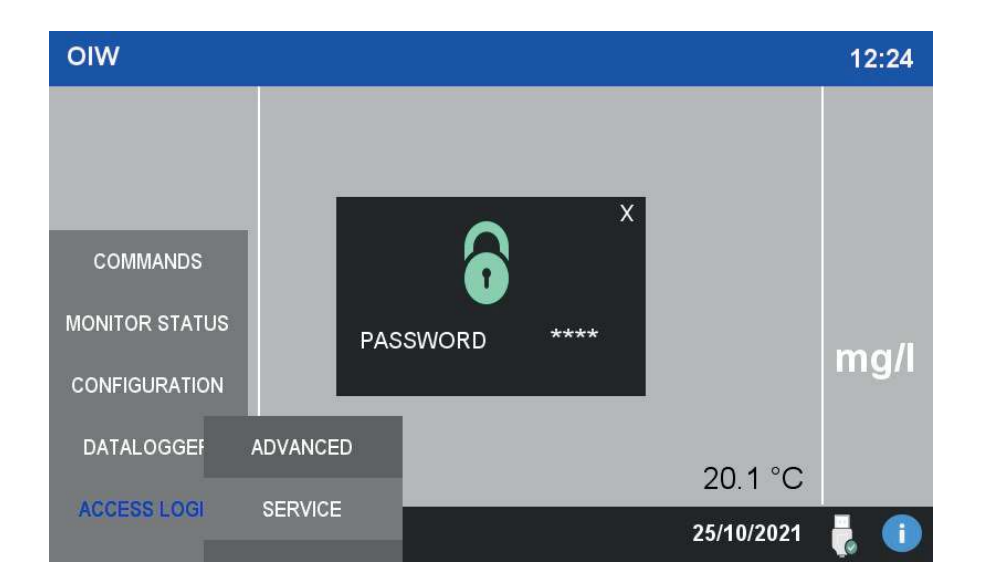

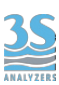

# 4.4 Monitor status

Nel menu MONITOR STATUS l'utente può ottenere informazioni sulla lettura corrente e sullo stato delle uscite analogiche e digitali.

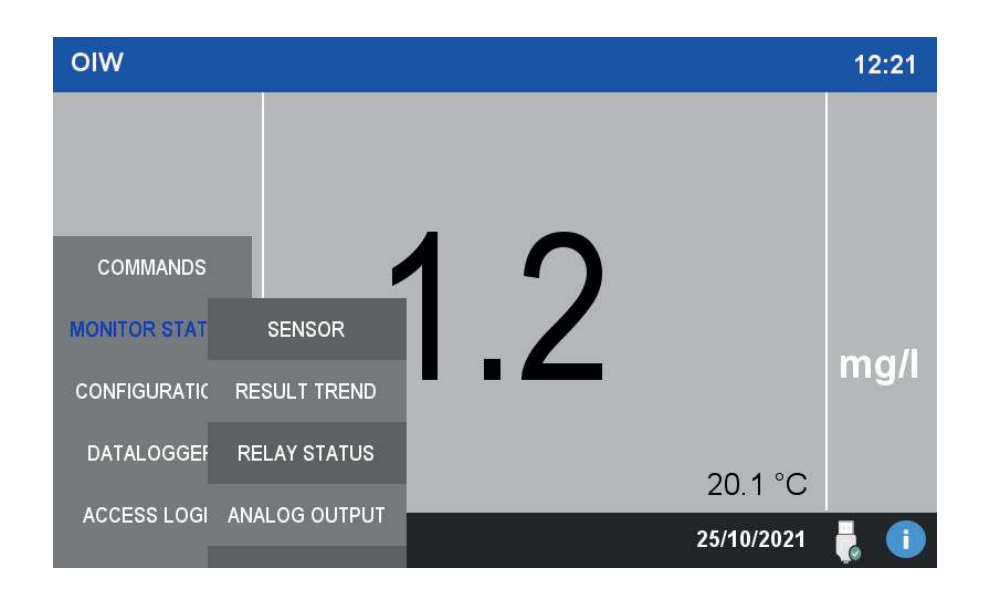

#### **Sensor**

Premendo questo pulsante l'analizzatore mostrerà la lettura del sensore in mV. E' utile per manutenzione e ricerca dei problemi, ma è anche necessario quando si effettua la calibrazione.

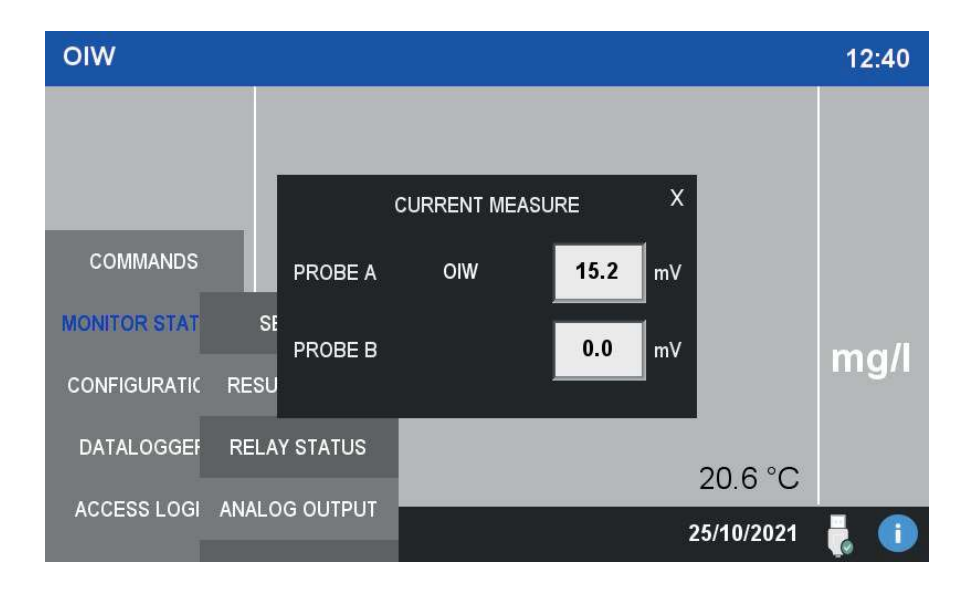

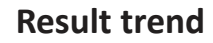

L'utente può vedere l'ultimo set di dati in forma grafica. Sono anche mostrati il valore corrente e il range massimo dell'analizzatore. Ogni divisione verticale rappresenta 1/10 del fondo scala, ogni divisione orizzontale è 10 minuti.

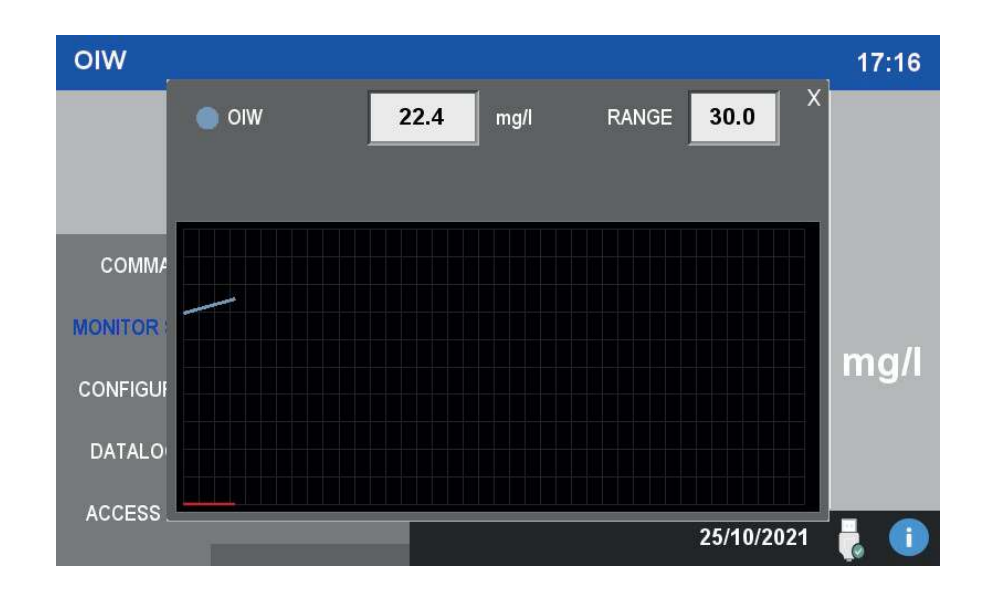

#### **Relay status**

In questa finestra è mostato lo stato dei quattro relay. Il Relay A può essere collegato ad allarmi dell'analizzatore. Si veda la Sezione 3.11 per una lista di opzioni.

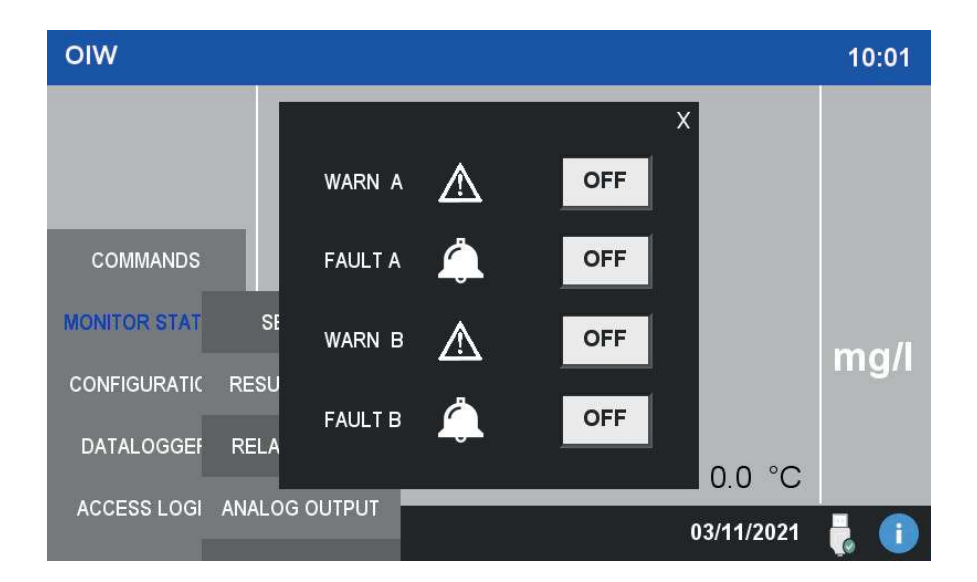

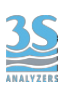

#### **Analog output**

L'analizzatore ha uscite analogiche per rappresentare i valorei di misura. L'output segue lo standard 4-20 mA attivo (alimentato dall'analizzatore stesso).

In questa finestra è mostrato il valore dell'uscita analogica in mA.

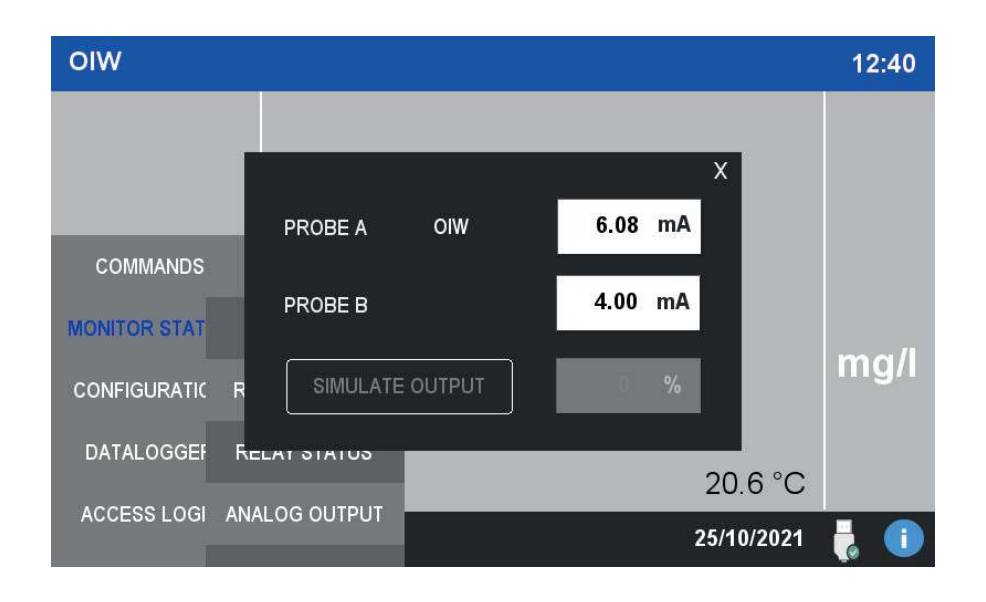

Da questa finestra l'utente può anche simulare l'uscita analogica inserendo un valore arbitrario nel campo SIMULATE OUTPUT. Questo è utile per la ricerca di problemi o per manutenzione.

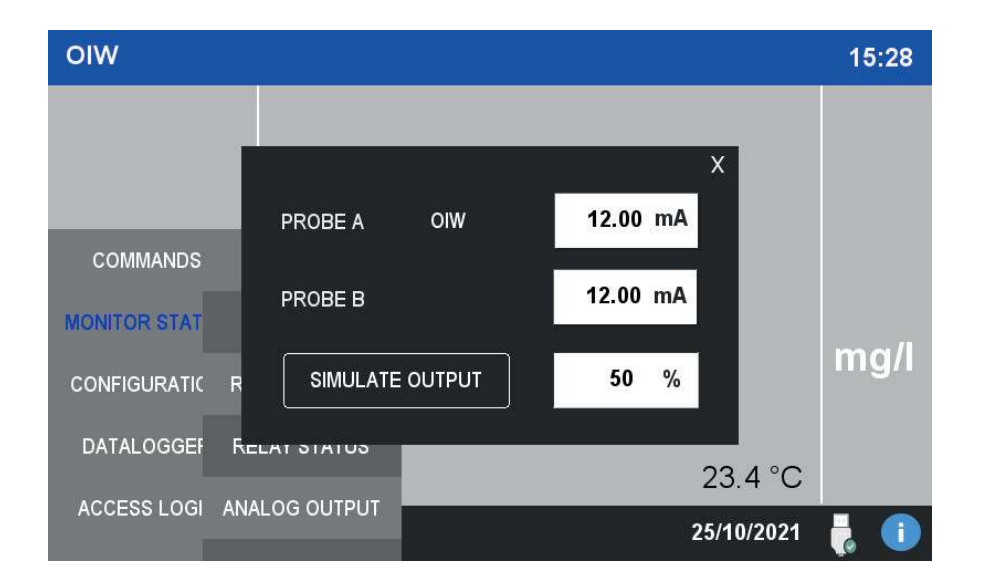

# 4.5 Configuration

Questo menu contiene le configurazioni principali dell'analizzatore e la sua curva di calibrazione.

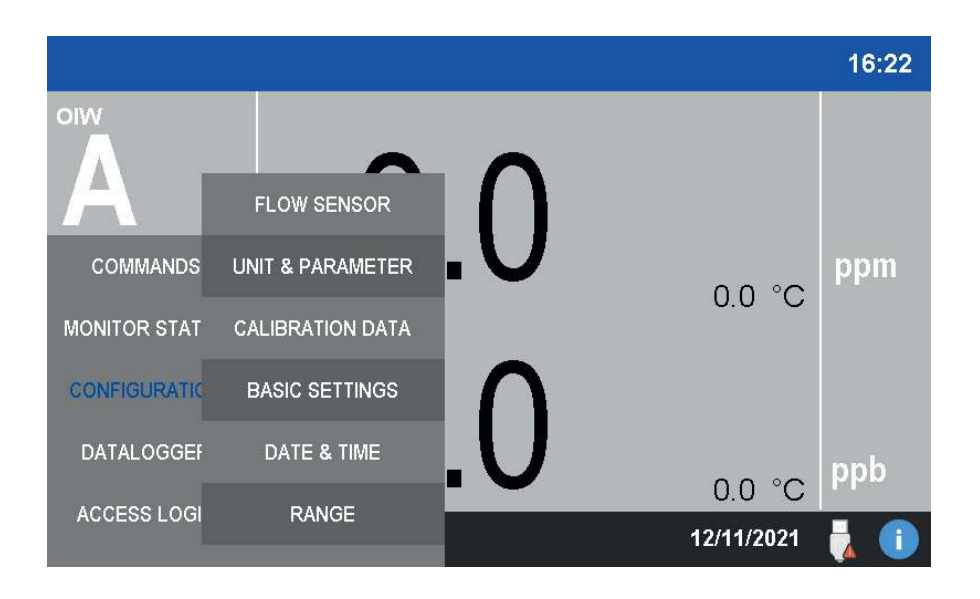

#### **Unit & parameter**

In questa finestra si possono modificare l'unità di misura e il nome del parametro.

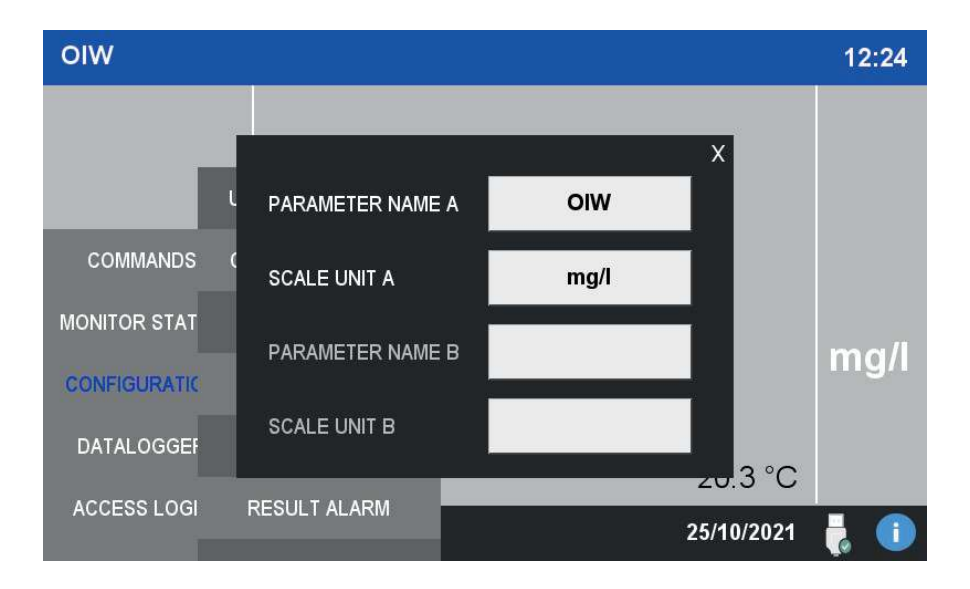

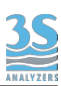

#### **Calibration data**

In questa finestra l'utente può vedere e modificare la curva di calibrazione attuale. Si veda il prossimo capitolo per più informazioni.

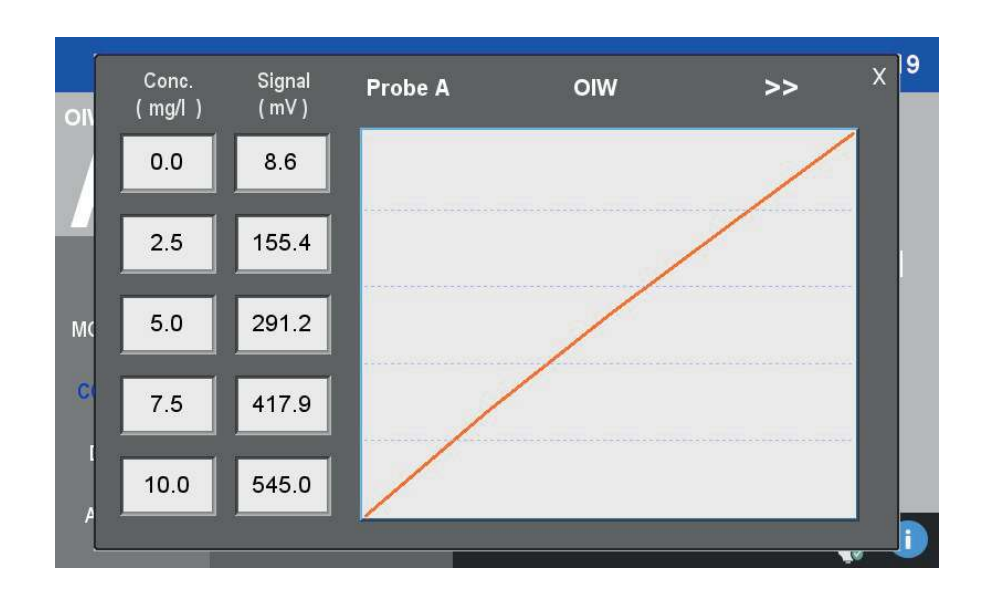

#### **Basic settings**

In questa finestra l'utente può modificare varie configurazioni.

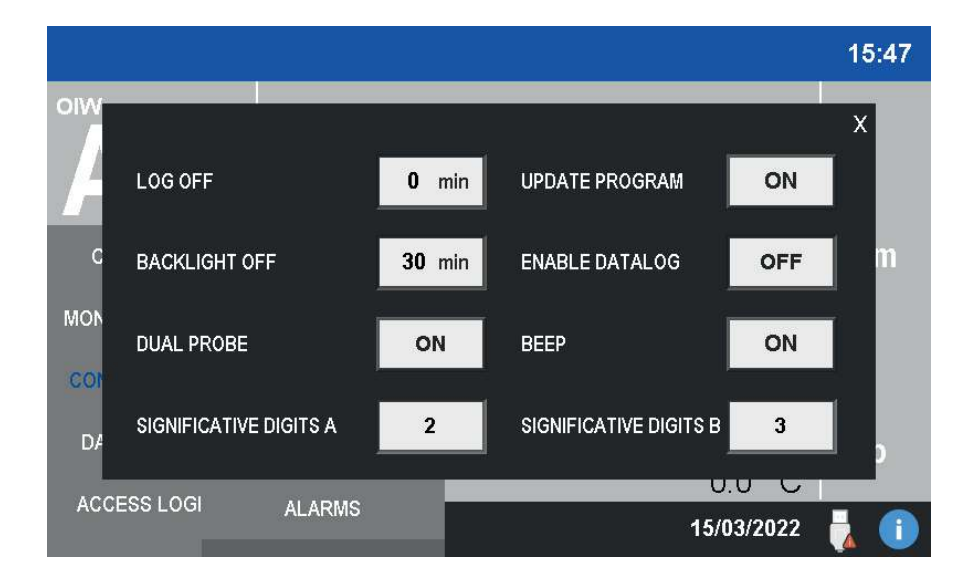

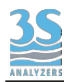

#### Date & time

In questa finestra si possono modifcare data e ora.

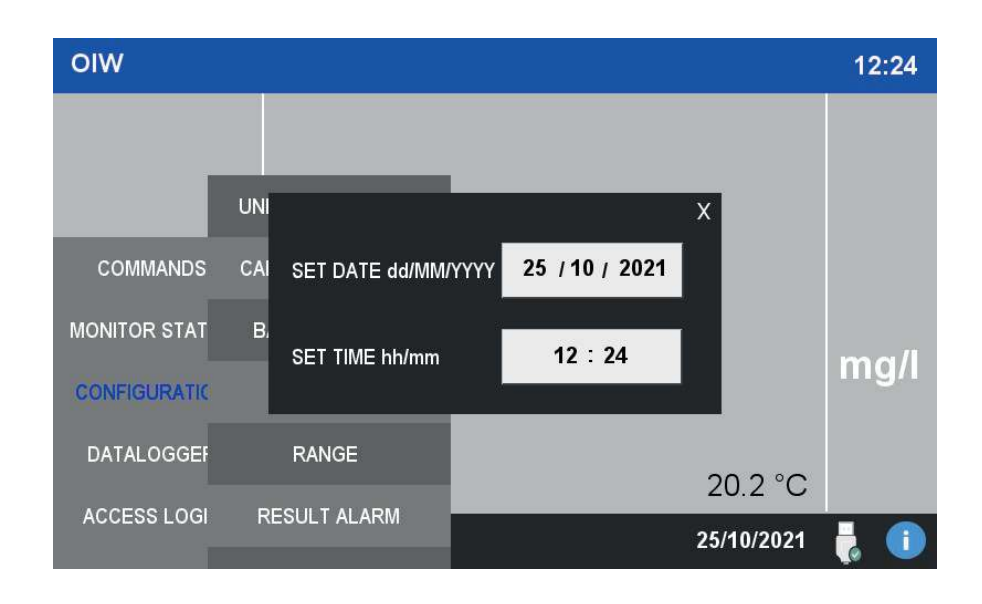

#### **Range**

In questo menu si possono trovare il range dell'analizzatore e il range dell'uscita analogica (0‐ 20 mA or 4‐20 mA)

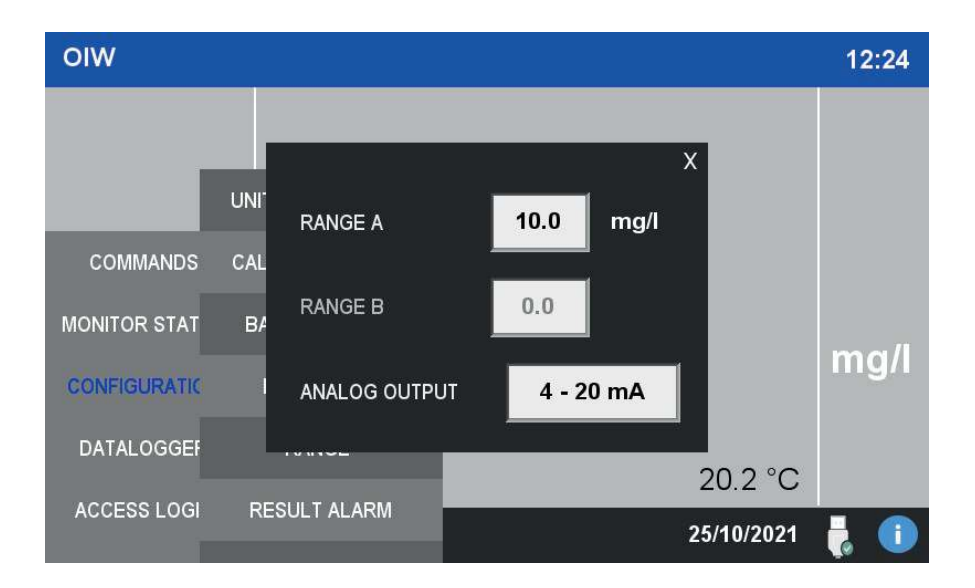

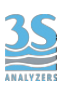

#### **Result alarm**

In questo menu si può settare la soglia dell'allarme risultato. Quando il valore di misura supera la soglia apparirà un segnale visivo a display e, se selezionata come opzione, il relay associato si attiverà.

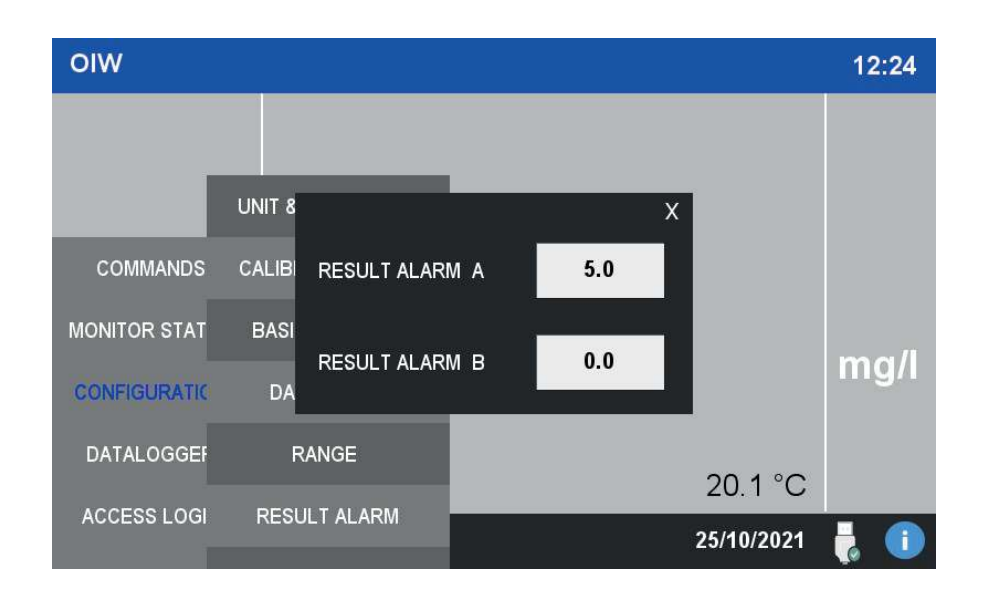

#### **Flow sensor**

In questa finestra l'utente può settare le opzioni per il sensore di flusso campione. Un sensore di flusso a impulsi dovrà essere collegato allo strumento come spiegato nella Sezione 3.11.

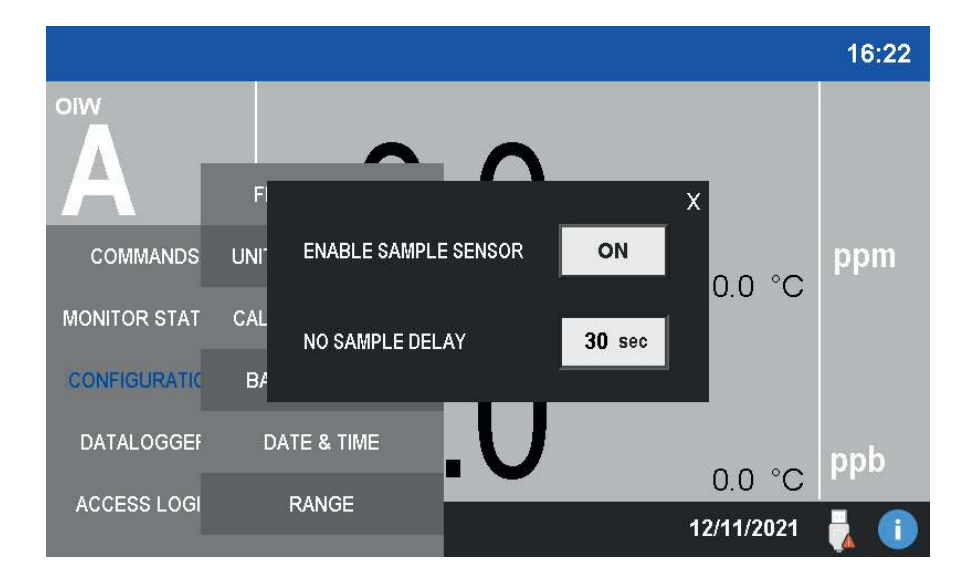

# 4.6 Commands

Il menu commands COMMANDS contiene i due comandi per effettuare le calibrazioni. Sia MANUAL CAL che PROCESS CAL saranno spiegate in dettaglio nel prossimo capitolo.

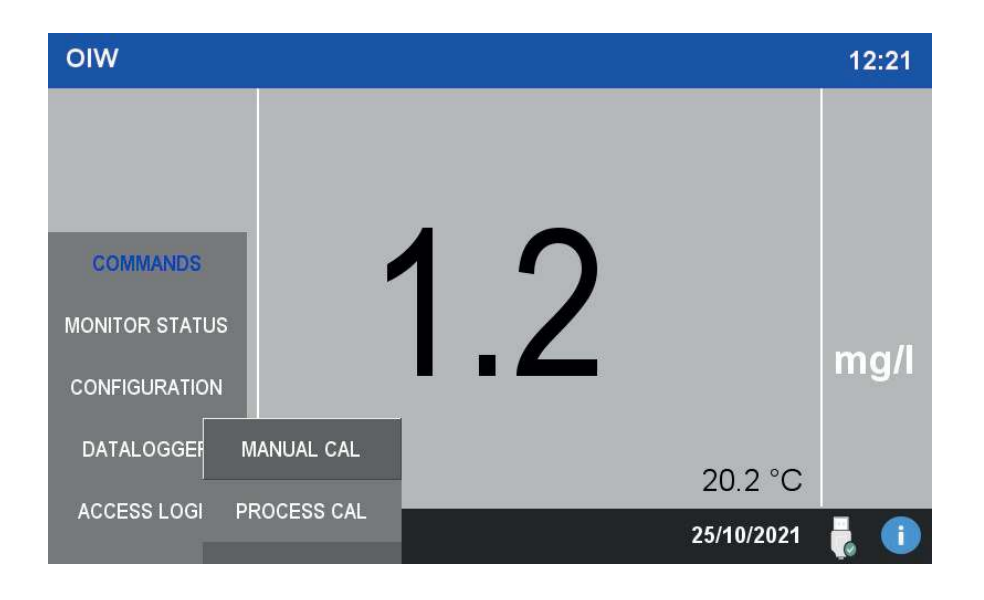

#### **Manual cal**

Questa pagina consente all'utente di effettuare la standardizzazione della curva di calibrazione.

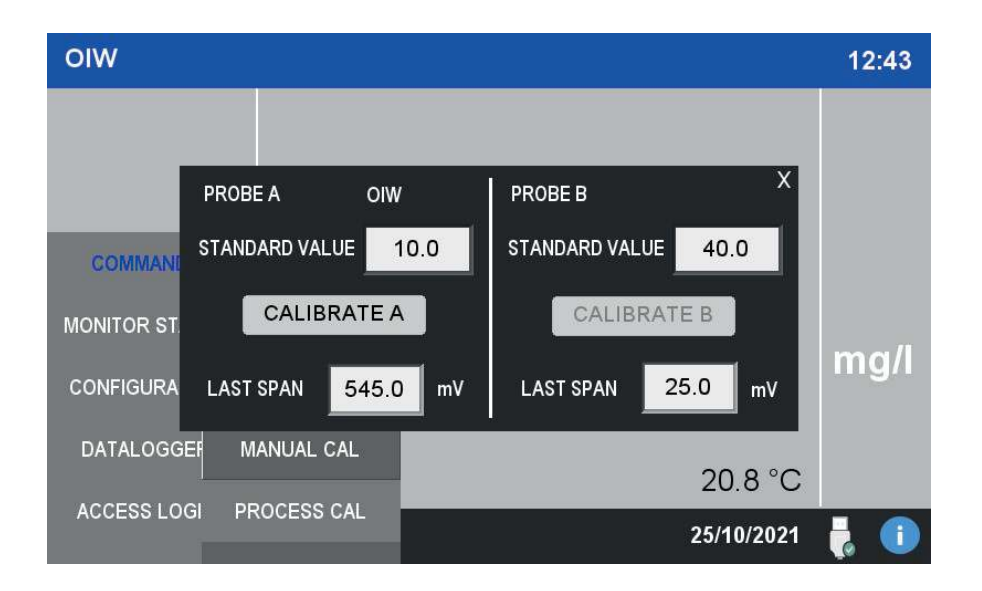

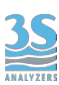

#### **Process cal**

La calibrazione di processo applica un fattore di risposta al risultato dello strumento. In questo modo una curva di calibrazione fatta con una soluzione standard può essere allineata ai valori di laboratorio.

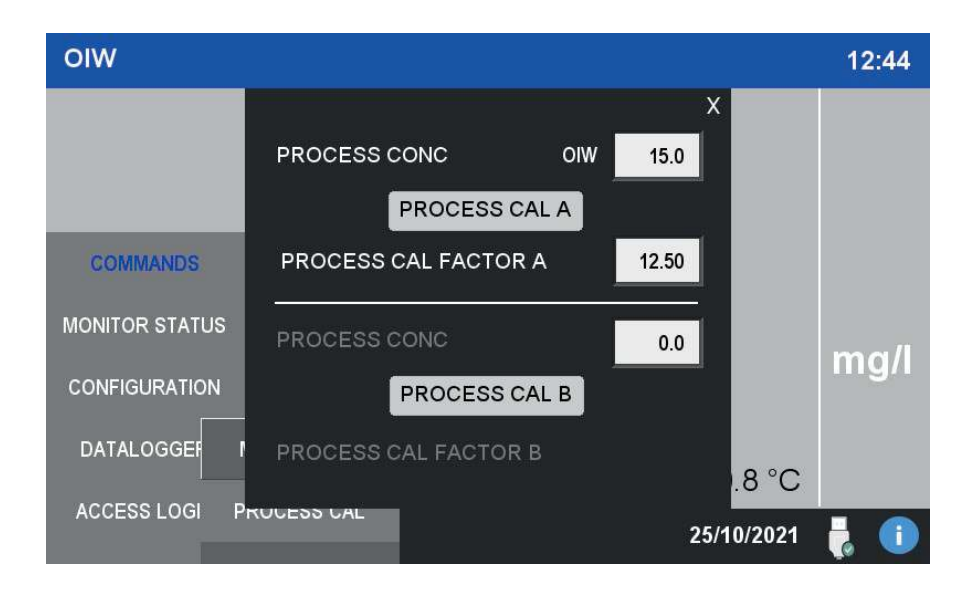

# 4.7 Datalogger

Lo strumento è dotato di datalogger interno. Il datalogger registra le analisi con un intervallo di 10 minuti. I dati sono salvati su un dispositivo di archiviazione USB rimovibile, che dovrà essere inserito sul retro del display. In assenza di tale dispositivo i dati non potranno essere salvati.

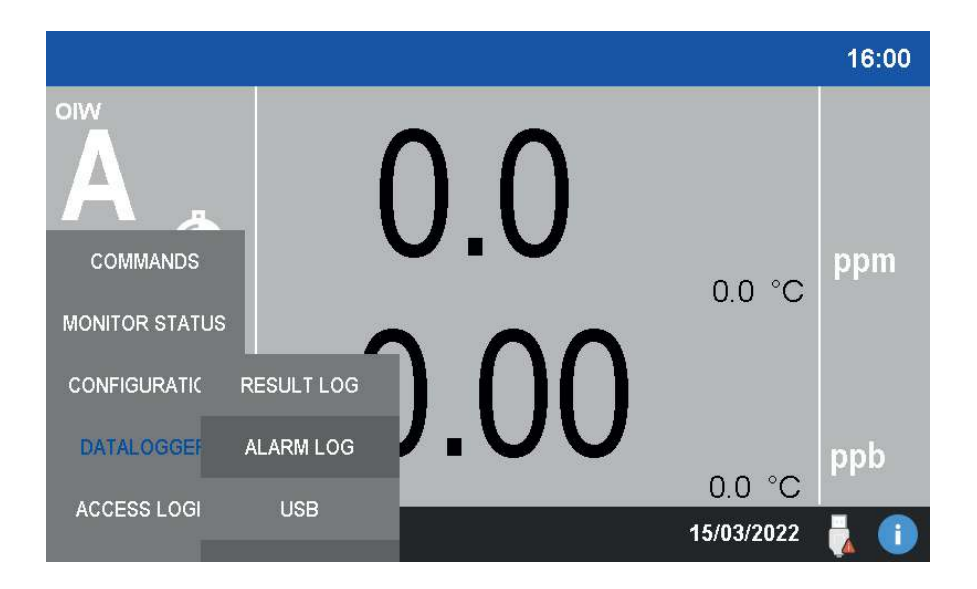

#### **Result log**

I dati sono data registrati permanentemente su memoria USB esterna collocata sul retro del display HMI.

Premere RESULT LOG per accedere ai dati registrati. Selezionare la data sul pannello di sinistra per mostrare i valori misurati.

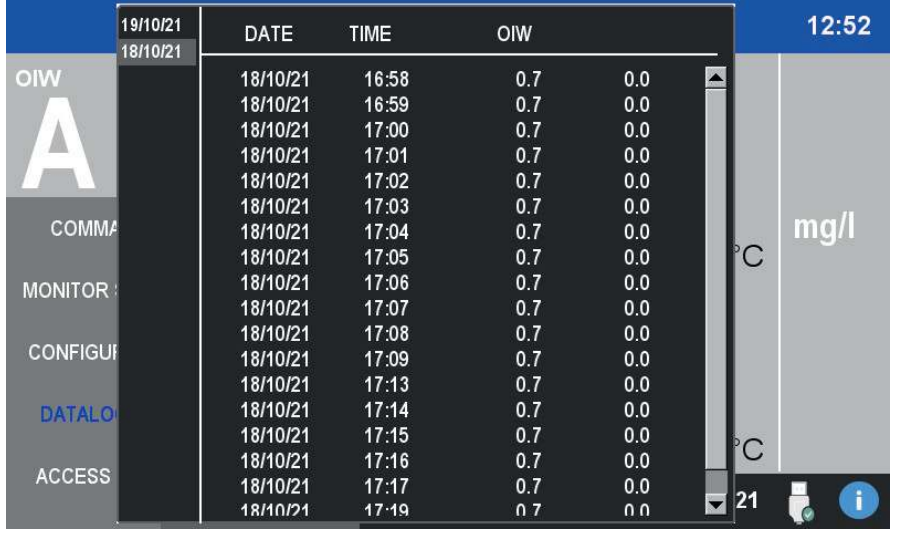

#### **Alarm log**

I dati del datalogger allarmi sono registrati su memoria interna e non necessitano di unità USB per funzionare. Allarmi e avvisi sono mostrati in questo datalogger.

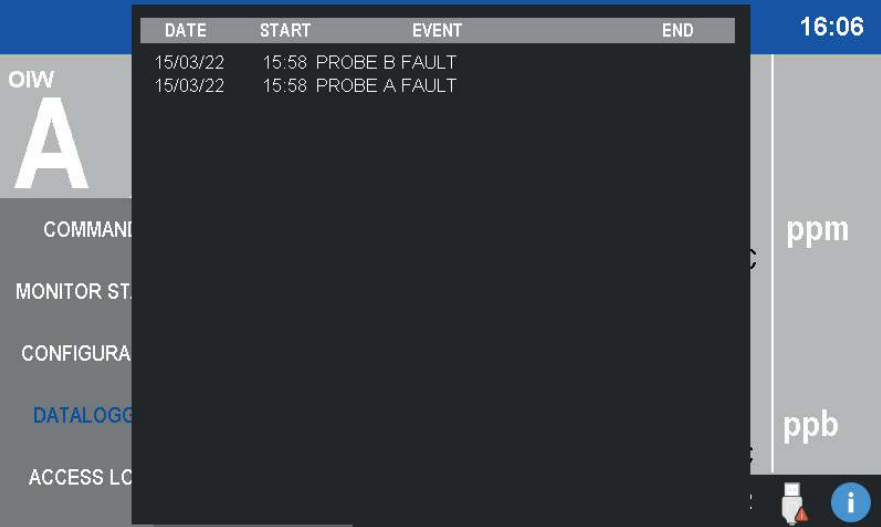

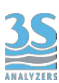

#### **USB**

Per recuperare i dati dalla memoria USB, premere SAVE TO USB. I dati saranno salvati su file di testo in formato CSV, ogni file contiene la data di un singolo giorno ed è nominato di conseguenza.

Per eliminare tutte le registrazioni del datalogger premere e tenere premuto CLEAR DATALOGGER.

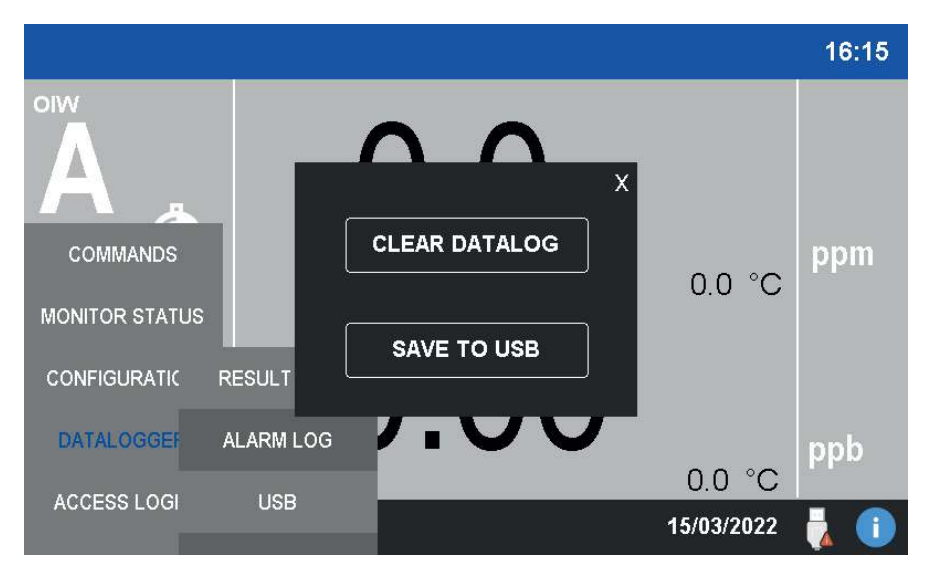

# 4.8 Info window

Premendo l'icona (i) nell'angolo in basso a destra si può accedere a ulteriori informazioni sull'analizzatore. Il codice QR contiene il link per scaricare il manuale di istruzioni (questo manuale).

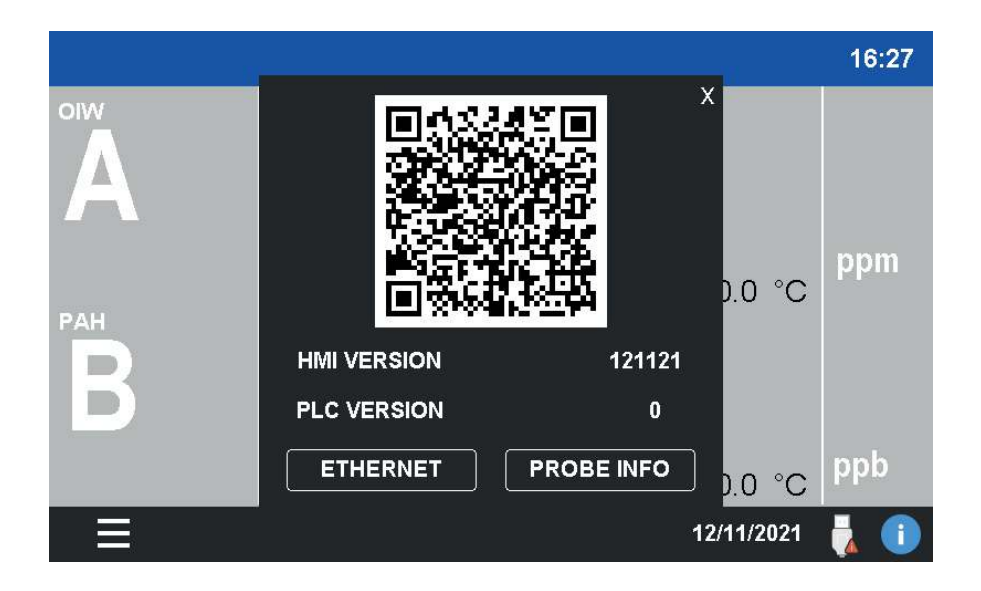

#### **Probe info**

In questa pagina sono mostrate informazioni relative alle sonde. Nel campo CLEANING INTERVAL si può impostare la frequenza dell'autopulizia delle sonde.

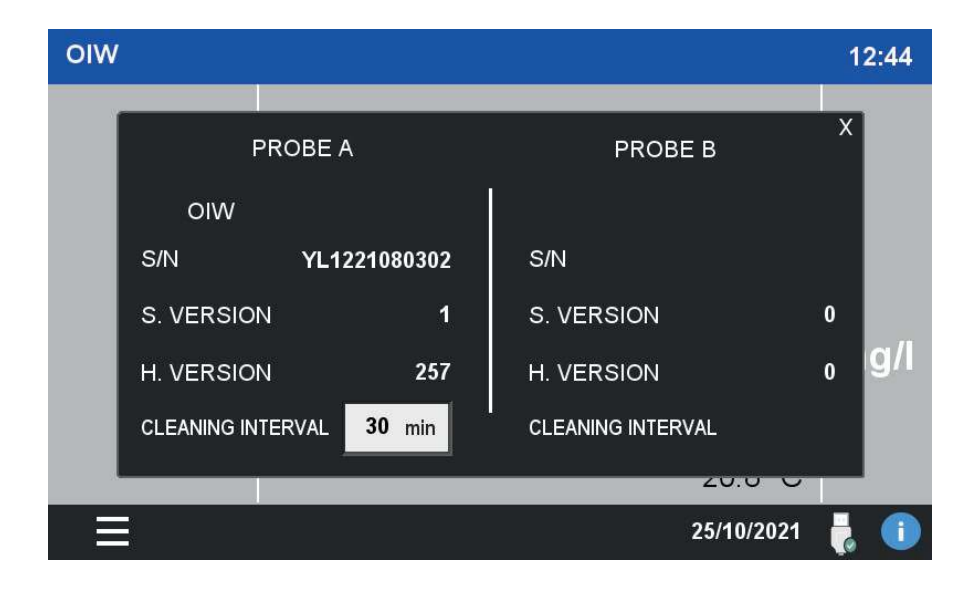

#### **Ethernet**

In questa pagina sono mostrati i parametri per la connessione MoBUS/Ethernet.

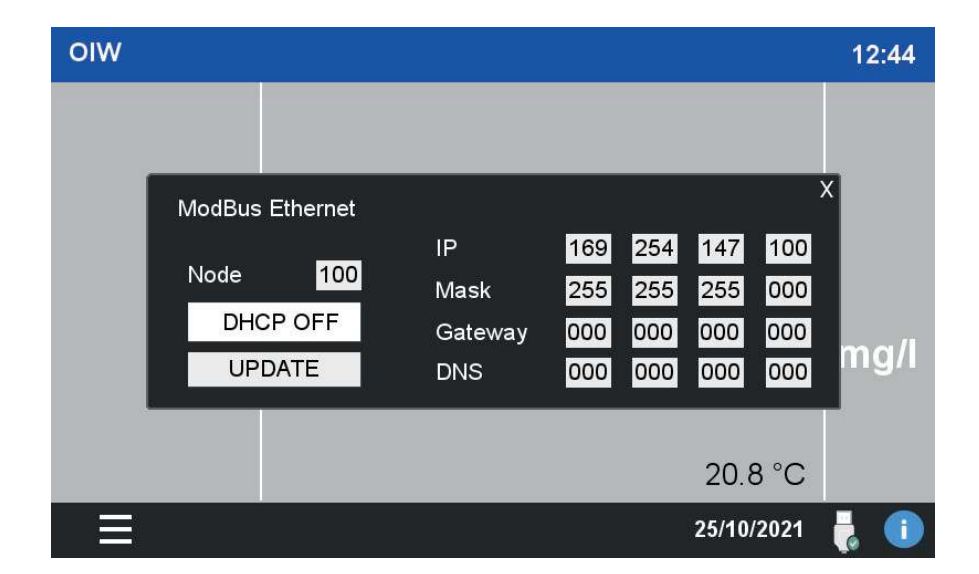

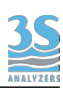

# 5 ‐ CALIBRAZIONE

## 5.1 Informazioni sul metodo

Le sonde sono calibrate con soluzioni standard che sono analizzate allo stesso modo del campione.

Per garantire una misura corretta le sonde devono essere calibrate periodicamente, i migliori risultati si hanno dopo aver effettuato pulizia e manutenzione.

Per la natura di alcuni metodi analitici, il diagramma concetrazione/segnale non è lineare nell'intero range di interesse. In questi casi l'analizzatore dovrà utilizzare una curva multi punto. Il primo punto è il bianco (zero), di solito effettuato con acqua demineralizzata. Oltre al bianco sono necessari altri quattro punti che coprano l'intero range di interesse.

La calibrazione multi punto è già calcolata in fabbrica, è possibile comunque ricalcolarla usando un solo punto.

## 5.2 Calibrazione del bianco

La calibrazione del bianco è effettuata utilizzando acqua demineralizzata. La calibrazione del bianco è particolarmente sensibile alle impurezze, è quindi consigliabile pulire bene la sonda prima di iniziare la calibrazione.

Per effettuare la calibrazione del bianco, immergere la sonda in acqua pulita. Attendere che il risultato sia stabile prima di prendere nota della lettura.

## 5.3 Calibrazione span

La curva di calibrazione è già calcolata durante i test di fabbrica. All'utente non è richiesto di modificare la curva di calibrazione (anche se è libero di farlo) poichè forniamo un metodo per scalare la curva usando un singolo punto.

E' richiesta solo una soluzione standard del valore di fondo scala dello strumento. Si proceda come di seguito:

1. Preparare una soluzione standard solution alla concentrazione di fondo scala dell'analizzatore. Nel dubbio si può controllare premendo su COMMANDS > MANUAL CAL. Non è possibile cambiare il valore di fondo scala.

2. Immergere la sonda nella soluzione standard. Quando il risultato è stabile andare in COMMANDS > MANUAL CALIBRATION e premere MANUAL CAL A o B per 3 secondi. Ogni sonda deve essere calibrata sepatamente.

Dopo che la calibrazione è completa si può vedere la nuova curva andando in CONFIGURATION > CALIBRATION CURVE.

# 5.4 Modifica della curva di calibrazione

Lo strumento è calibrato usando una curva multi punto. La curva attuale si trova in CONFIGURATION > CALIBRATION DATA. La calibrazione consiste di 5 punti incluso il bianco. Alcune sonde richiedono una calibrazione non lineare. In questo caso dovremo effettuare misure a differenti concentrazioni per disegnare la nostra curva.

Se la risposta della sonda è lineare, sarà richiesto solo un punto.

Come esempio, il paragrafo seguente descrive una calibrazione a 5 punti di una sonda oil-inwater usando l'olio di interesse come standard.

Dato che sostanze differenti hanno risposte differenti, si raccomanda di calibrare l'analizzatore con una sostanza il più possibile simile all'analita di interesse. Inoltre, per minimizzare effetti di matrice si può diluire l'analita usando la stessa acqua presente nell''impianto finale. Per effettuare una calibrazione multi punto, procedere come segue:

#### **Sostanze**

- ‐ Isopropanolo
- ‐ Un campione di olio da misurare

#### **Strumen琀椀**

- Pipetta automatica da 1000 uL
- ‐ beacker di vetro da 2 L
- ‐ matraccio da 10 mL
- ‐ cilindro da 1000 mL
- Agitatore magnetico

#### **Soluzione madre**

Preparare una soluzione madre (10000 ppm) dell'olio. Prelevare 100 uL di olio con la pipetta e inserirli nel matraccio da 10 mL, portare a volume con isopropanolo.

#### **Bianco**

Il bianco è calibrato con acqua pura, priva di inquinanti, il più possibile simile all'acqua che si trova sul sito dell'applicazione o acqua demineralizzata. Il bianco è il primo dei 5 punti della curva di calibrazione.

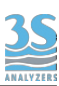

#### **Standard**

Servono altri 4 punti oltre al bianco. I quattro punti devono coprire l'intero range di interesse. La procedurapiù facile è operare con il metodo delle aggiunte, in modo da non dover preparere grandi volumi di soluzioni standard. Si inizia con il campione di acqua pura (bianco) e si aggiungono aliquote di analita, incrementando così la sua concentrazione per ogni punto misurato.

#### **Procedura**

Lo strumento verrà calibrato con il metodo delle aggiunte standard.

Riempire il beaker da 2 L con 800 mL di acqua pura e posizionarlo sull'agitatore magnetico, aggiungere l'ancoretta.

Pulire la sonda con un panno e qualche goccia di isopropanolo. Posizionare la sonda nel beaker, immersa almeno 2 - 3 cm nella soluzione, almeno a 5 cm dalle pareti del contenitore. Si può usare un sostegno da laboratorio per fissare la sonda in posizione. Assicurarsi che non vi siano bolle d'aria intrappolate sotto il sensore. Posizionare un foglio di carta scura non riflettente sulla piastra dell'agitatore magnetico, sotto il beaker.

Accendere l'agitazione a 500 rpm e attendere almeno 90 secondi per una lettura stabile. Sul display dell'analizzatore premere MONITOR STATUS > SENSOR e prendere nota della lettura, questo è il bianco.

Ora, utilizzando la micropipetta, prelevare un'aliquota di olio, che, diluita in 800 mL di acqua dia la concentrazione del primo punto. Per esempio, se si vuole preparare una soluzione a 5 ppm, prelevare 400 uL di soluzione madre e aggiungerli agli 800 mL di acqua nel beaker. Dopo almeno 90 secondi prendere nota della risposta del sensore nella pagina SENSOR, questo è il primo punto. Per gli altri punti, continuare ad aggiungere aliquote di soluzione madre allo stesso beaker, mantenendo l'agitazione. Perogni punto prendere nota della risposta del sensore.

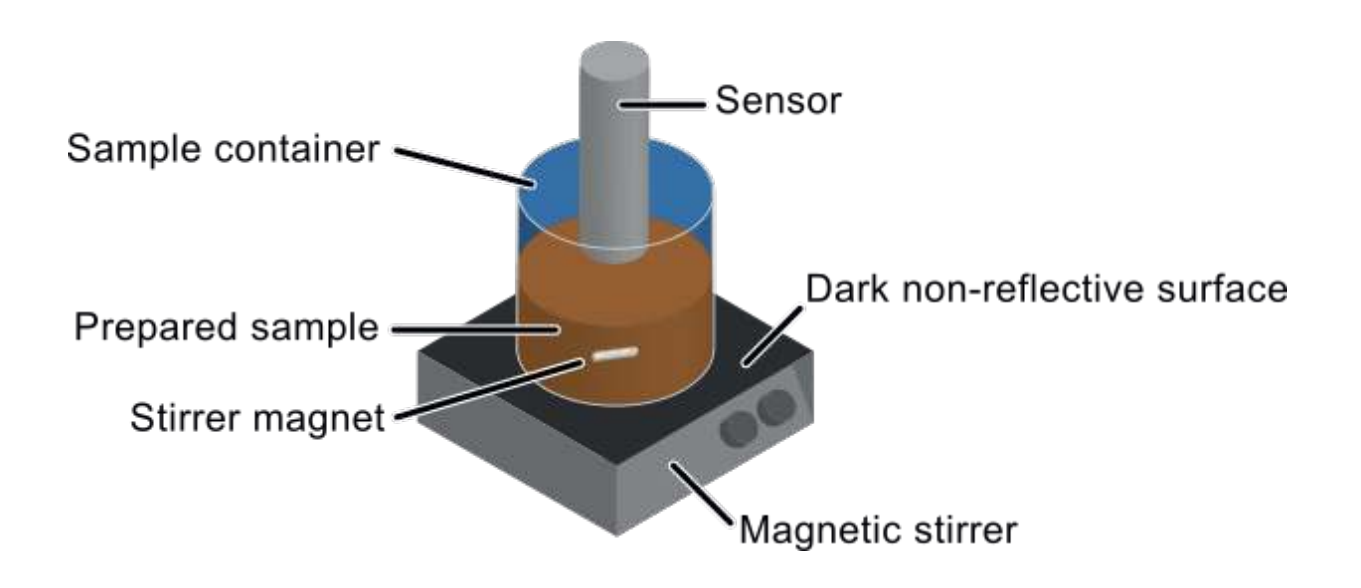

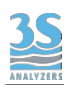

La tabella seguente contiene un esempio dei 4 punti realizzati con questa tecnica.

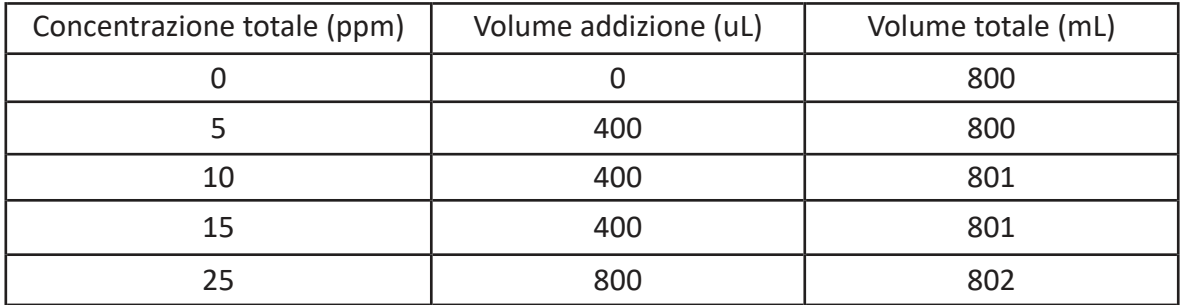

La variazione di volume totale dopo ogni aggiunta non è significativa e può essere ignorata.

Dopo aver raccolto le misure per ogni punto si deve impostare la nuova curva di calibrazione nell'analizzatore.

Andare in CONFIGURATION > CALIBRATION DATA, si vedrà la seguente finestra.

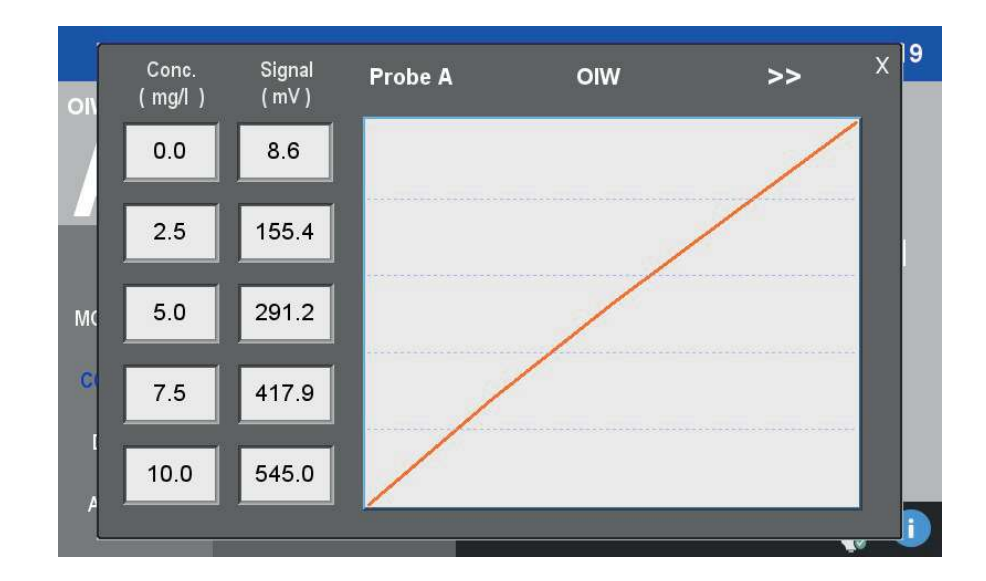

Si può rimpire la tabella con i dati appena raccolti. La calibrazione è ora completa.

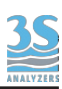

# 5.5 Calibrazione di processo

Sostanze differenti possono avere fattori di risposta differenti quindi ci si aspetta che le curve di calibrazioni siano dipendenti dalla sostanza utilizzata per la calibrazione.

Per questa ragione si raccomanda di scegliere uno standard di calibrazione che sia il più simile alla sostanza di interesse. L'analita stesso è ovviamente la scelta migliore.

In molti casi però, è più pratico usare uno standard più comune per calibrare lo strumento e allineare poi la misura con i dati di laboratorio.

Questo può essere fatto con la calibrazione di processo. La calibrazione di processo applica un fattore di scala sulla misura per allineare il valore teorico a quello misurato sul campione. Si può effettuare la calibrazione attraverso gli step seguenti:

1. Prendere un campione rappresentativo dell'acqua da analizzare, almeno 1 litro. Seguire buone tecniche di campionamento per avere risultati affidabili.

2. Determinare la concentrazione dell'analita di interesse utilizzando uno strumento di riferimento o un analisi di laboratorio del campione

3. Immergere la sonda nel campione e attendere un risultato stabile.

4. Andare in COMMANDS > PROCESS CAL (vedere Sezione 4.6) e premere PROCESS CAL A o B button, a seconda dell'origine del campione prelevato.

5. La calibrazione è finita, le misure seguenti saranno calcolate con il nuovo fattore di processo.

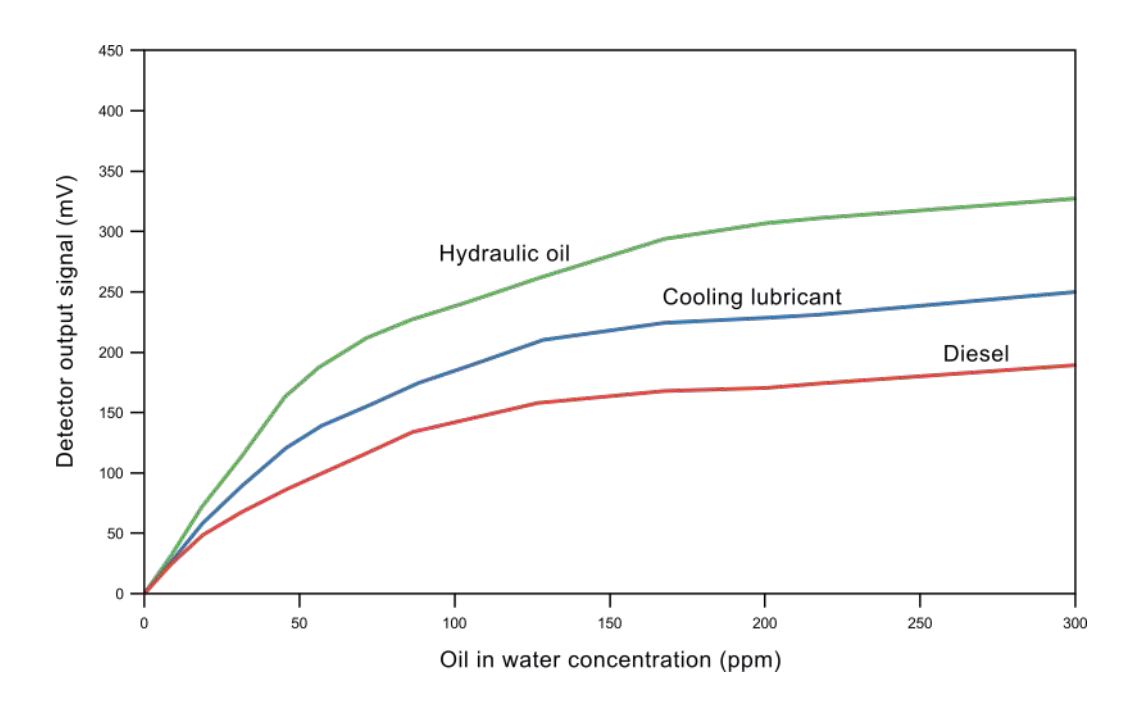

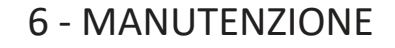

Il controller 3S-PC1000 non richiede manutenzione. Le uniche parti rimpiazzabili all'interno dello strumento sono i fusibili. Rimpiazzare i fusibili con ricambi appropriati. Riferirsi alla serigrafia della PCB per i valori di ogni fusibile.

### 6.1 Pulizia delle sonde

Le sonde con la funzione autoclean non richiedono ulteriore pulizia. Si prega di riferirsi al manuale della propria sonda per più informazioni sulla pulizia e sulla sostituzione della spazzola.

# 6.2 Allarmi e risoluzione dei problemi

L'analizzatore mostra tre diversi errori/allarmi.

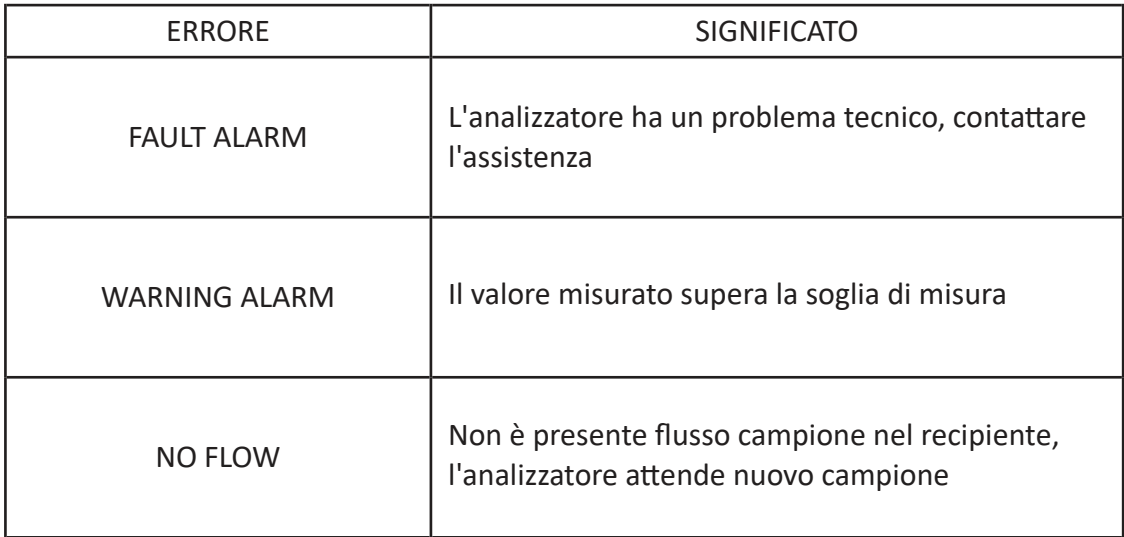

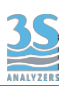

# 6.3 Controlli elettrici

Dopo aver aperto la cover del pannello elettrico è possibile controllare alcuni LED dagnostici, come indicato di seguito.

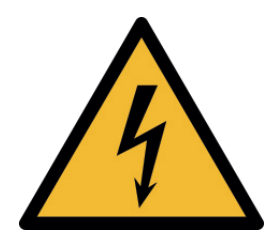

Dopo aver rimosso la cover, non toccare il dispositivo con le mani o attrezzi senza rimuovere l'alimentazione elettrica. Accendere lo strumento senza la cover è consentito solo per l'ispezione visiva.

Controllo LED ‐ condizioni normali

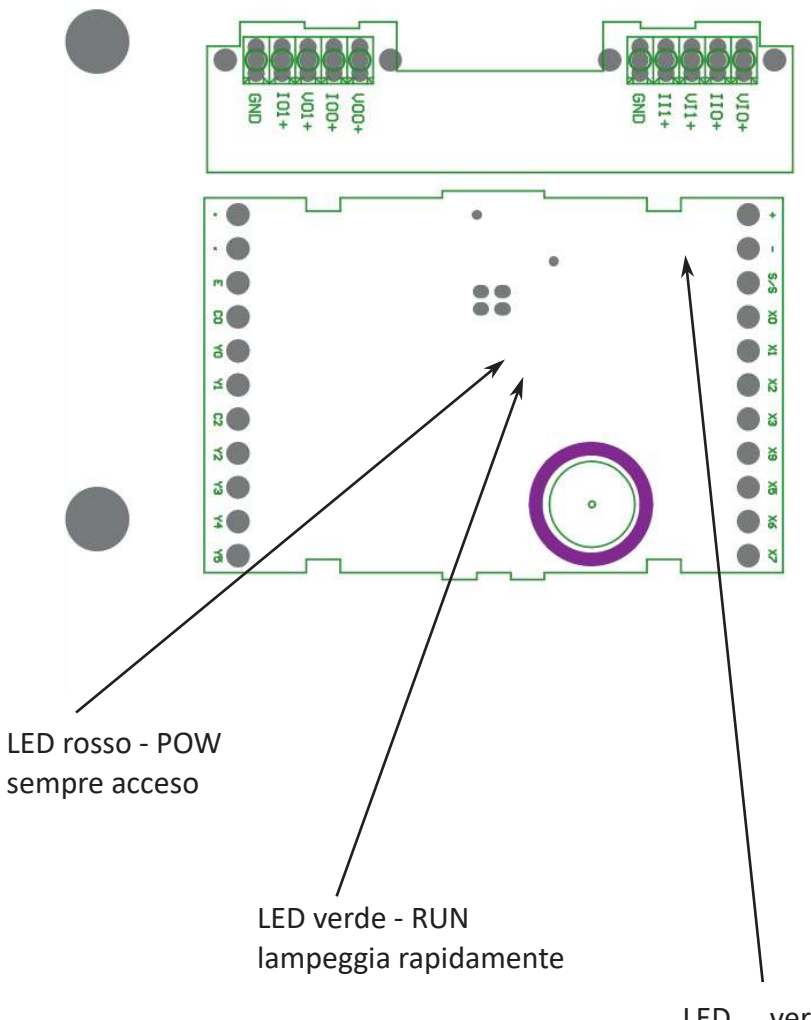

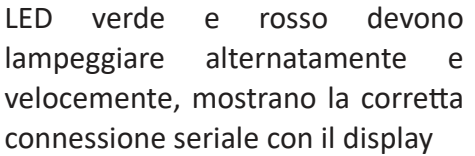

Nota: la scheda elettronica è dotata di una batteria interna che può durare fino a un anno. Per mantenere la programmazione, lo strumento deve essere collegato alla rete elettrica una volta all'anno per 15 minuti.

3S Analyzers declina ogni responsabilità per la perdita di memoria dovuta a un'errata conservazione della scheda elettronica.

#### **Controllo connessione sonde**

Assicurarsi che le sonde siano collegate come segue sulla PCB principale. Le sonde necessitano di 12 VDC per l'alimentazione e della connessione seriale per la trasmissione dati. Seguire le indicazioni sulla PCB per collegare le sonde con la giusta polarità, anche i fili delle sonde sono marcati.

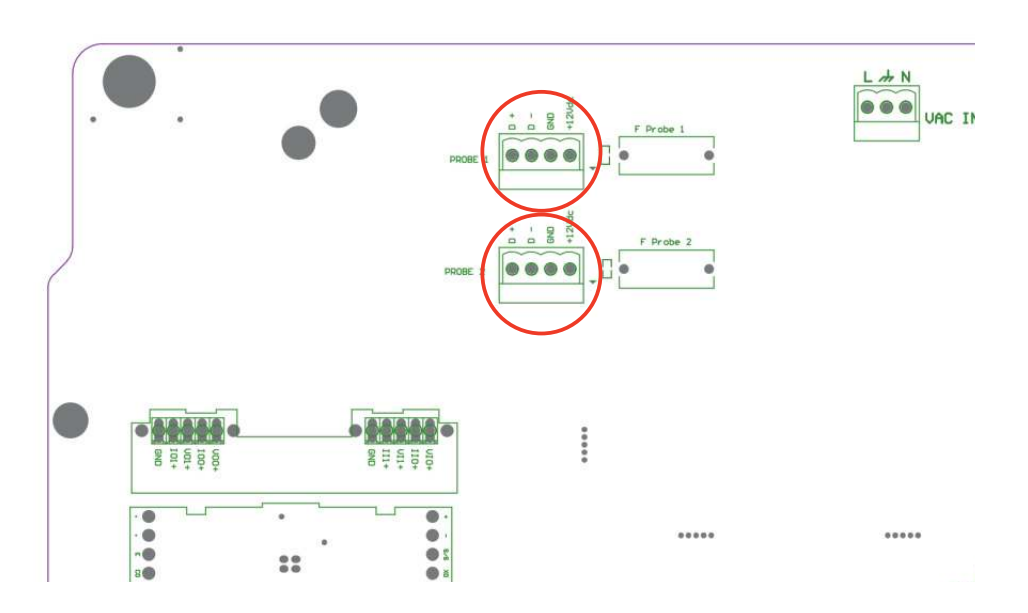